Übungen Woche 1 Einheit 1

## Was ist KI?

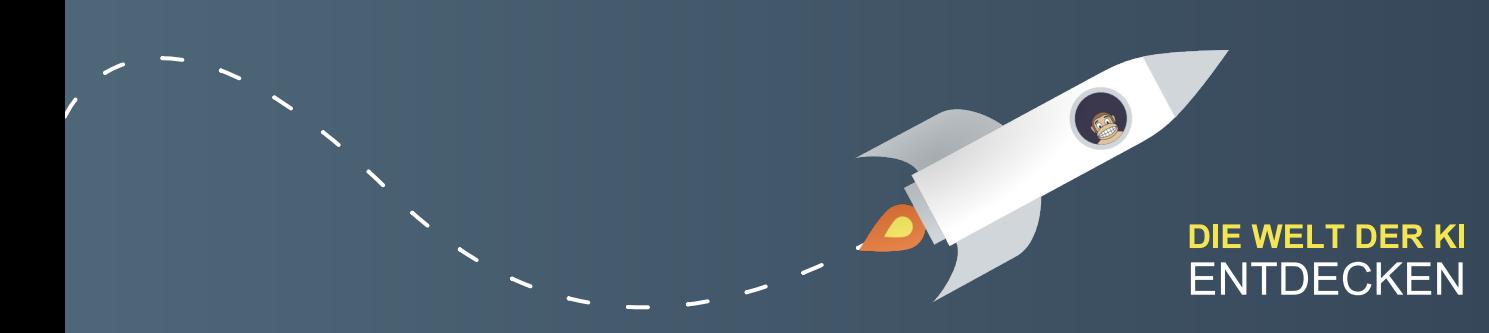

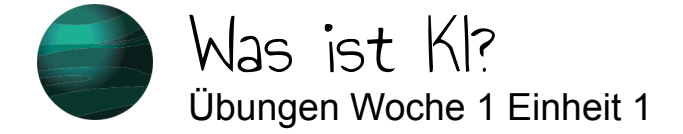

In der heutigen Einheit haben wir uns damit beschäftigt, was KI eigentlich ist. Um diese Diskussion weiterzuführen, haben wir die folgenden Aufgaben für dich vorbereitet.

#### Aufgabe 1

Woher kennst du KI aus dem Alltag? Gehe mit offenen Augen durch die Welt und fotografiere bzw. beschreibe ein Beispiel für KI im Kursforum. Kommentiere außerdem ein anderes Beispiel: Welche Rolle spielt KI hier deiner Meinung nach?

#### Aufgabe 2

*1*

Diskutiere im Forum mit: Wie intelligent würdest du folgende Anwendungen einstufen auf einer Skala von 1 (dumm wie Brot) bis 10 (schlau wie Oskar)? Und warum?

- **Quickdraw:** <https://quickdraw.withgoogle.com>
- **ClickClickClick: <https://clickclickclick.click> (Ton anschalten)**
- **Schere-Stein-Papier:** <https://tenso.rs/demos/rock-paper-scissors/>
- **Generative Engine: https://experiments.runwayml.com/generative engine/**

Du wirst im Laufe des Kurses noch weitere Experimente kennenlernen. Wenn du aber noch zusätzliche KI-Experimente mit der Gruppe teilen möchtest, poste diese gerne im Forum!

> **DIE WELT DER KI ENTDECKEN**

*Zweite Aufgabe nach Turing-Bus (CC-BY-SA)*

Übungen Woche 1 Einheit 2

## Ein Agent der lernt

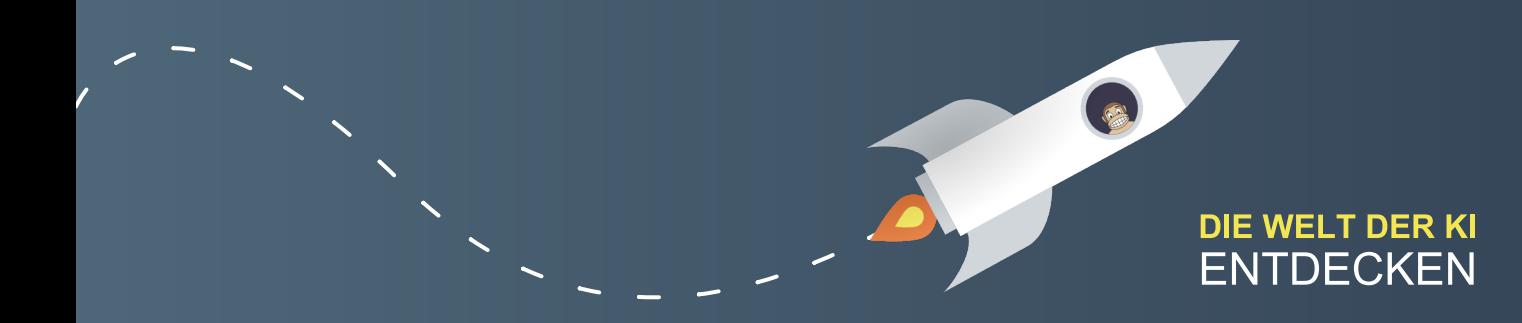

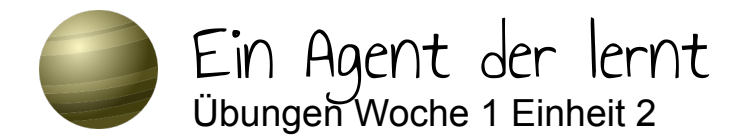

Aktivität 1:

Um sich Dinge zu merken, ist es hilfreich, zentrale Aspekte noch einmal in eigenen Worten festzuhalten. Halte die wesentlichen Aspekte von verstärkendem Lernen in deinen eigenen Worten fest! Notiere dir außerdem mindestens ein prägnantes Beispiel.

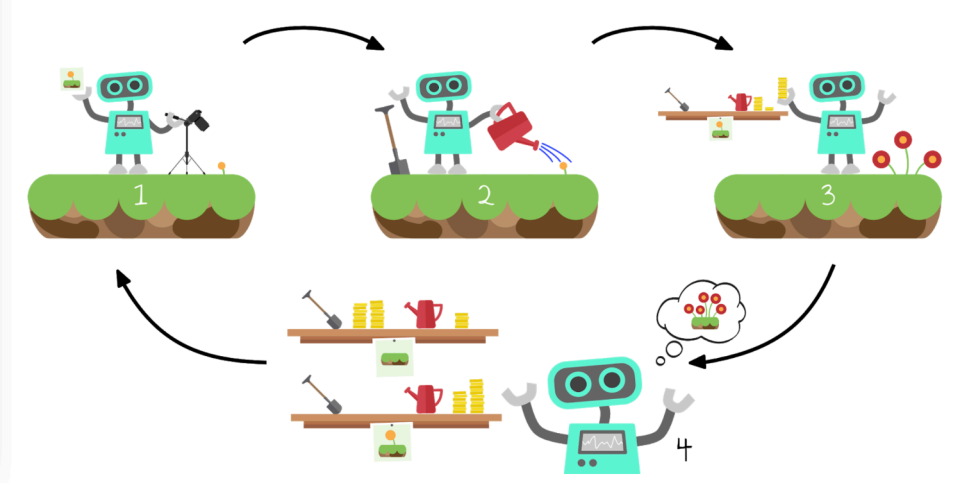

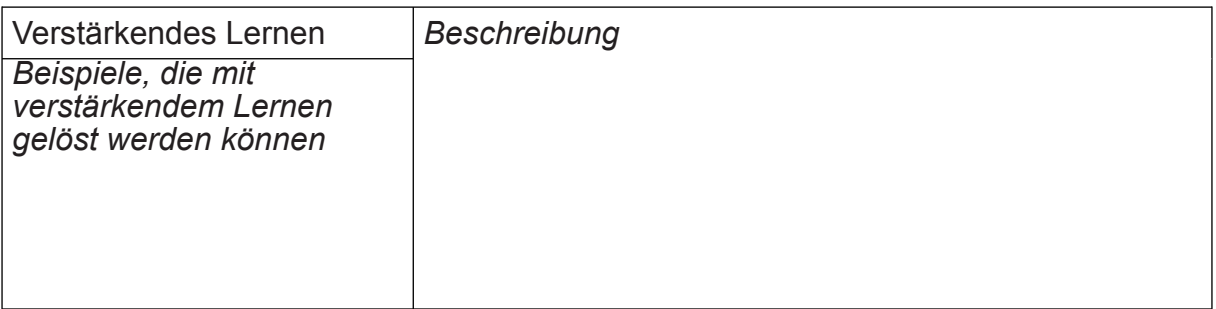

Aktivität 2:

*1*

Das Spiel Flappy Bird war auf Smartphones ein Überraschungserfolg. Auf [www.stefanseegerer.de/reinforcement-learning-flappybird/index\\_DE.html](https://www.stefanseegerer.de/reinforcement-learning-flappybird/index_DE.html) kannst du dir ansehen, wie der Agent durch verstärkendes Lernen lernt, dieses Spiel zu spielen.

- 1. Tippe oder klicke auf das Spiel, um den Lernprozess zu starten. Beobachte, wie der Agent immer besser wird.
- 2. Stelle die Option "Ziel anzeigen" auf "Ja". Was bedeutet der rote Punkt?
- 3. Wenn der Agent genügend gelernt hat, um zwischen den Röhren hindurchzufliegen, ändere während des laufenden Spiels die Umgebung von statisch auf zufällig. Begründe, warum der Agent nun erneut an den Röhren scheitert.

**DIE WELT DER KI ENTDECKEN** 

Übungen Woche 1 Einheit 3

## Hinter den Kulissen: Verstärkendes Lernen

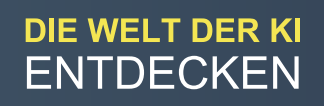

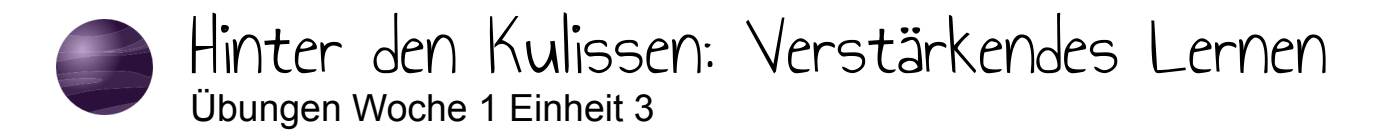

Du kannst die Idee von verstärkendem Lernen auch auf andere Spiele übertragen, beispielsweise auf den Arcade-Klassiker Pong. Eine entsprechende Vorlage, die das Spiel an sich bereits implementiert hat, findest du hier:

https://snap.berkeley.edu/snap/

snap.html#present:Username=seegerer&ProjectName=MOOC-RL-Pong-DEtemplate&editMode&noRun([LINK\)](https://snap.berkeley.edu/snap/snap.html#present:Username=seegerer&ProjectName=MOOC-RL-Pong-DE-template&editMode&noRun)

Der linke Schläger wird bereits durch den Computer gesteuert. Deine Aufgabe ist es, den rechten Schläger lernen zu lassen, erfolgreich Pong zu spielen. Wenn du dich an das Bananenjagd-Beispiel aus dem Video erinnerst, mussten vor allem drei wesentliche Aspekte identifiziert werden:

- Welche Aktionen kann der Agent ausführen?
- Was ist der Zustand der Umwelt?
- Wie sollte der Agent belohnt/bestraft werden?

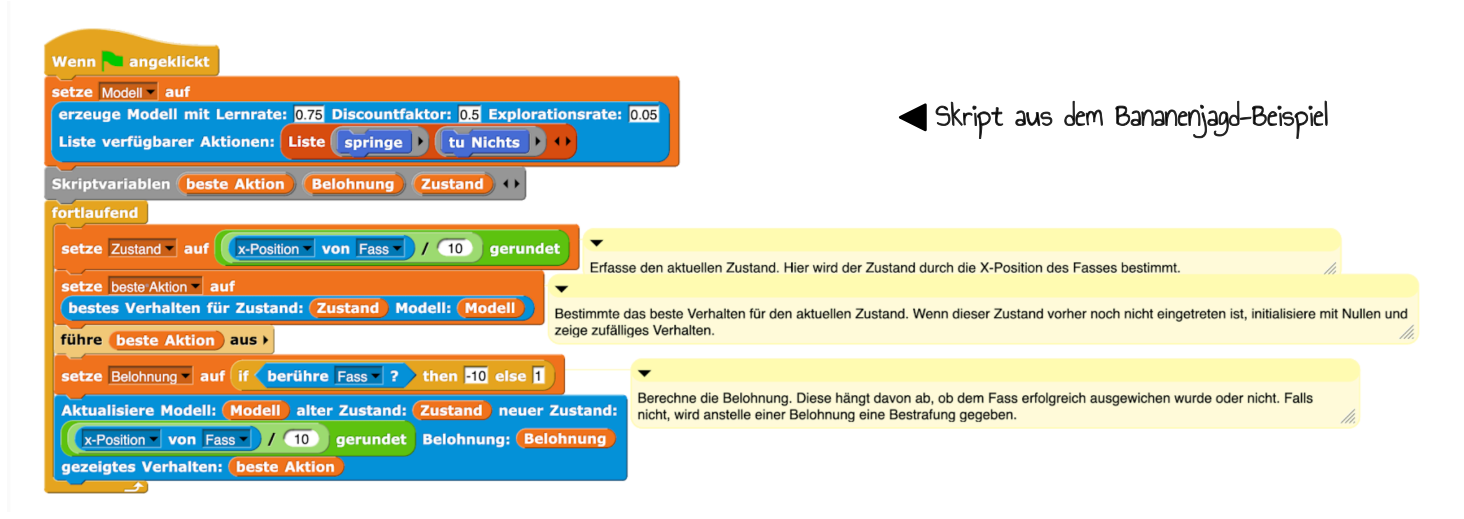

Übertrage dieses Vorgehen nun auf Pong! Du kannst dazu unsere [Coding](https://computingeducation.de/SnAIp-cards-de.pdf) [Cards](https://computingeducation.de/caf971714d6b1d9b9953be7fb40a9b60/SnAIp-cards.pdf) verwenden.

- Die möglichen Aktionen haben wir bereits vorgegeben.
- Was eignet sich als Zustand? (*Tipp: Eine Möglichkeit ist es, den Abstand des Balls zum Schläger als Zustand heranzuziehen.)*
- Experimentiere mit möglichen Belohnungen und Bestrafungen!

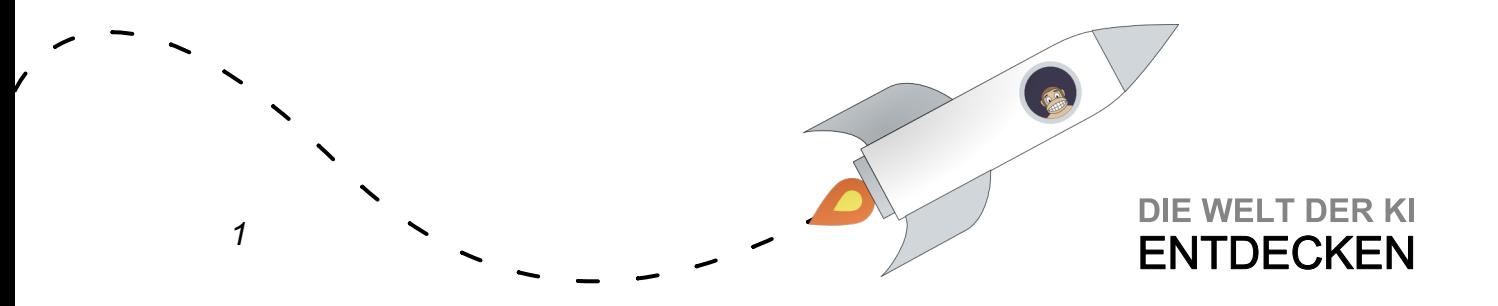

Gib deinem Modell einige Minuten Zeit und beobachte, ob es ein sinnvolles Verhalten lernt.

Wie würdest du das gelernte Verhalten des Pong-Schlägers beschreiben?

Coding Cards: <https://computingeducation.de/SnAIp-cards-de.pdf>

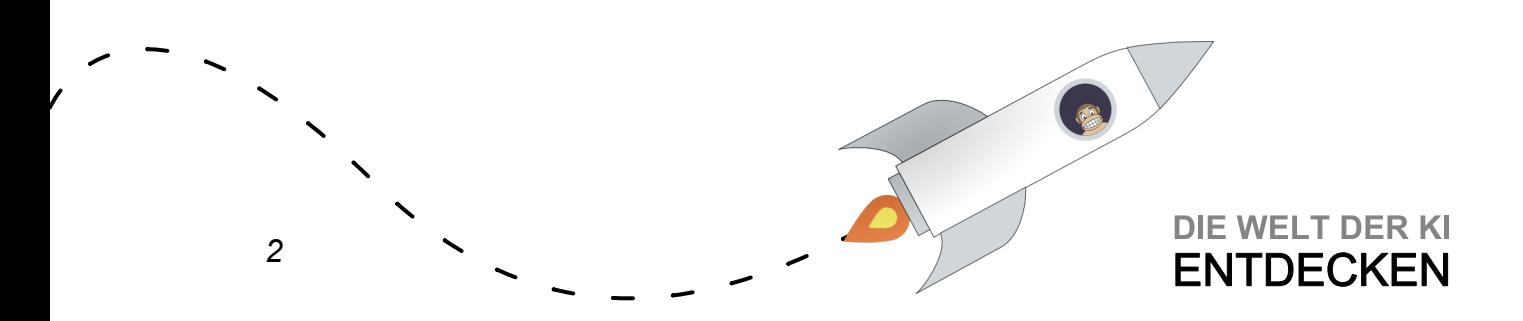

Übungen Woche 1 Einheit 4

## Klassische KI Verfahren

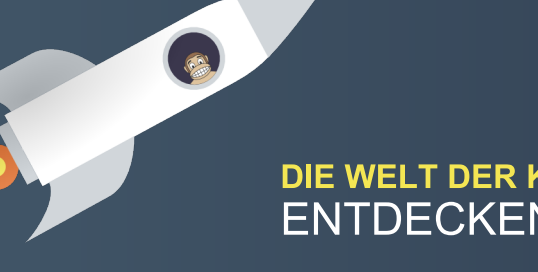

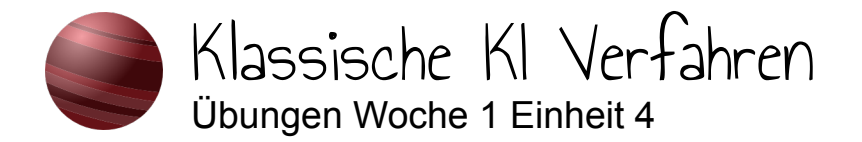

#### Aufgabe 1: Wissensrepräsentation

In Pilzland gibt es nur **rote** Kugelpilze  $\mathbb{P}$ , nur **blaue** Schwammpilze  $\mathbb{Q}$  und nur **grüne** Blätterpilze . Außerdem gibt es nur **gelbe** Powersterne , nur **gelbe** Meistersterne und nur **grüne** Turbosterne . Weiterhin wachsen im Pilzland nur **gelbe** Pusteblumen <sup>"</sup> und nur **blaue** Mohnblumen <sup>ვ</sup>.

Da bei den Bewohner:innen von Pilzland immer wieder Fragen zu den verschiedenen Elementen ihrer Welt und deren besonderen Eigenschaften auftreten, soll eine künstliche Intelligenz eingesetzt werden, die solche Fragen beantworten kann. Dazu muss zunächst das vorhandene Wissen modelliert werden.

Erstelle eine Wissensbasis, indem du die Fakten aus dem Text entnimmst und nach folgendem Muster in der linken Spalte festhältst:

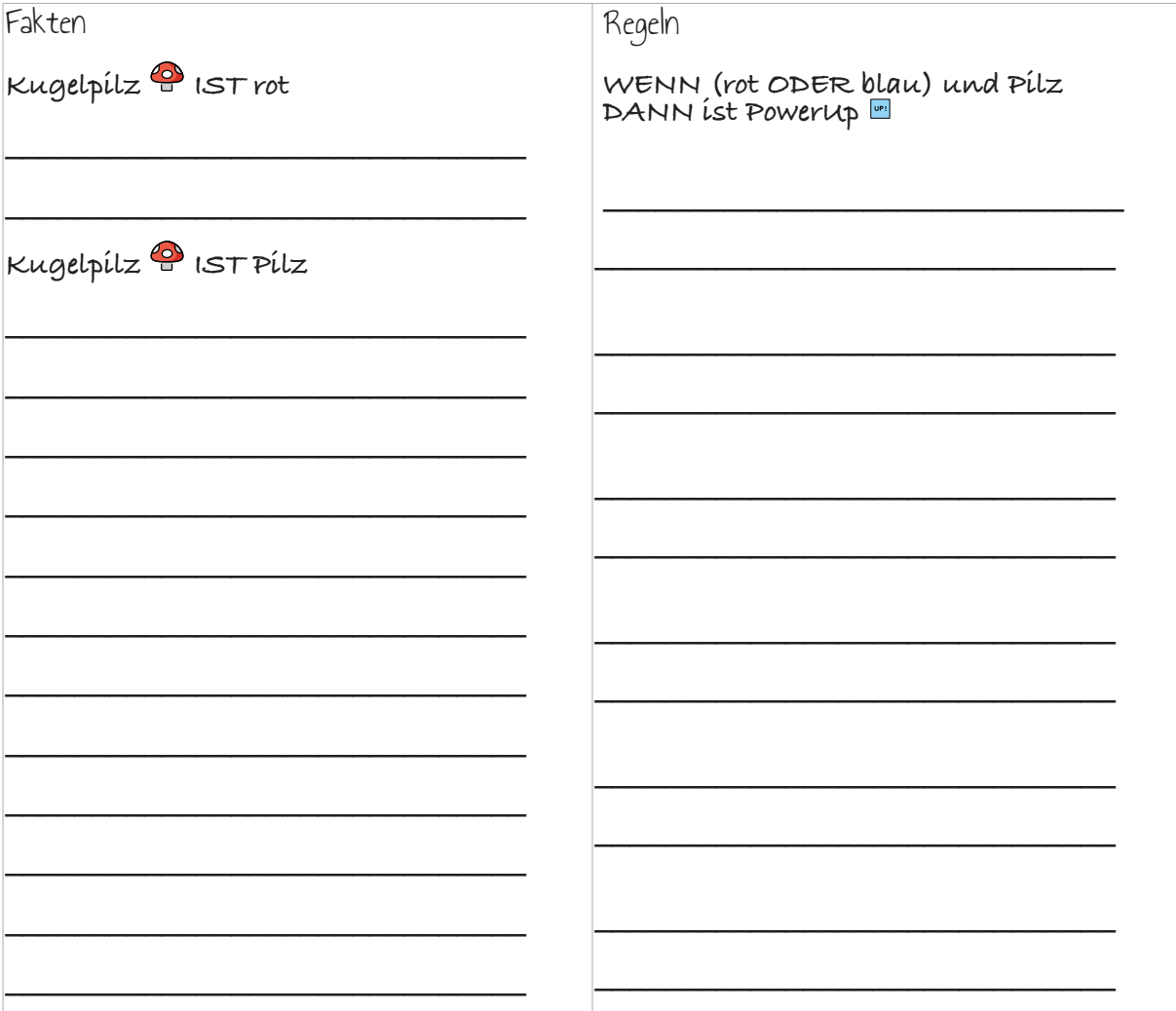

Im nächsten Schritt müssen wir unsere Wissensbasis um Regeln in der WENN-DANN-Form erweitern. Lies den folgenden Text und notiere alle Regeln nach dem vorgegebenen Muster in der rechten Spalte!

*1* Einige wenige Bewohner:innen von Pilzland wissen um die besonderen Eigenschaften dieser Ressourcen: Ist ein Pilz rot oder blau, so gilt er als **Powerup • Rote Powerups verleihen die Fähigkeit zu Fliegen** <sup>ゑ</sup>. Alles Gelbe verleiht **Unbesiegbarkeit** . Grüne Sterne und blaue Blumen verleihen einen **Geschwindigkeitsboost** . Alles Grüne verleiht **Stärke** .

Aufgabe 2: Wissensverarbeitung

Diese Wissensbasis kannst du nun verwenden, um den Bewohner:innen von Pilzland bei ihren Fragen zu helfen. Nutze die Fakten und Regeln deiner Wissensbasis um Schlüsse zu ziehen und die Anfragen der Bewohner:innen zu beantworten!

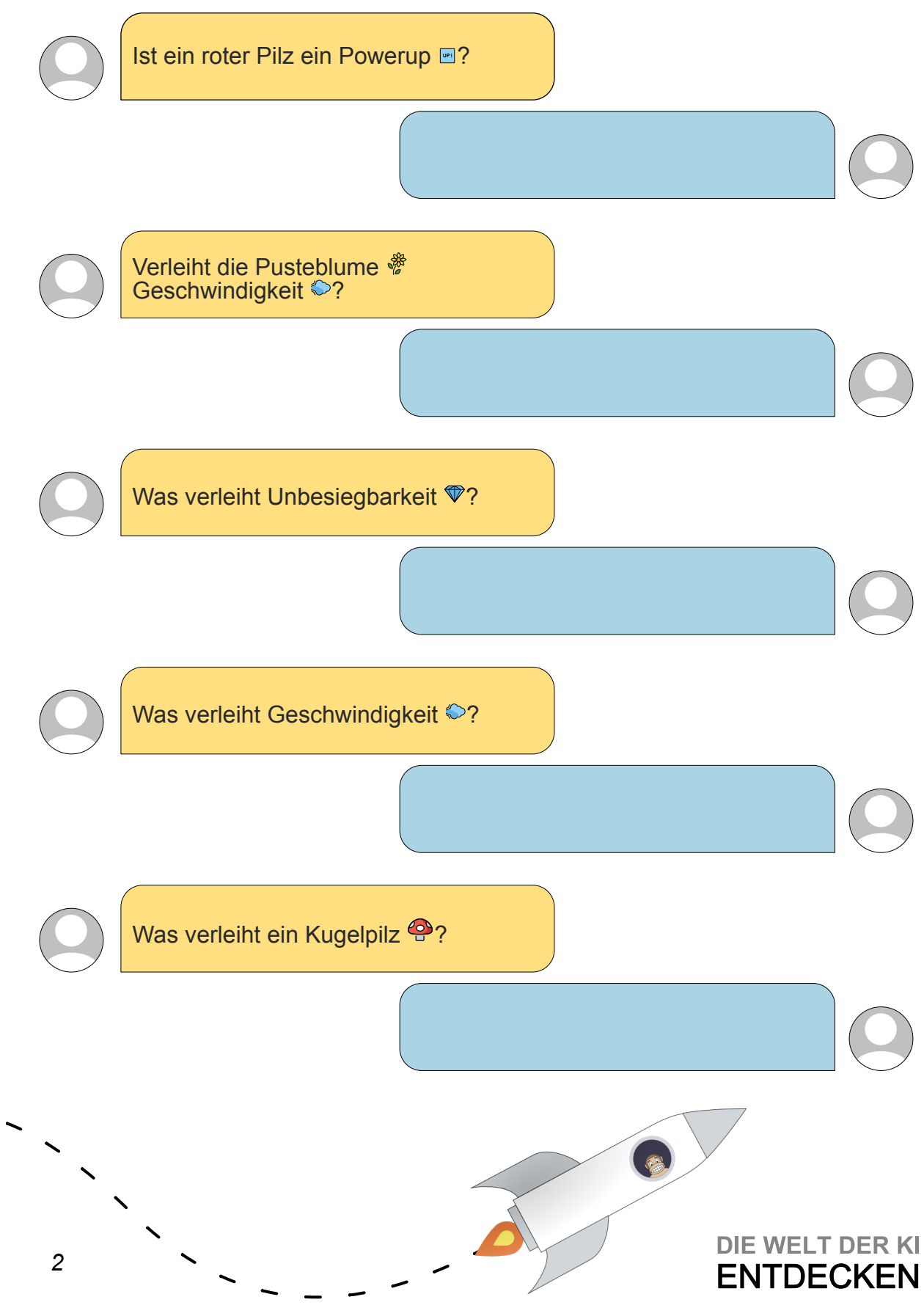

Übungen Woche 2 Einheit 1

## Überwachtes Lernen

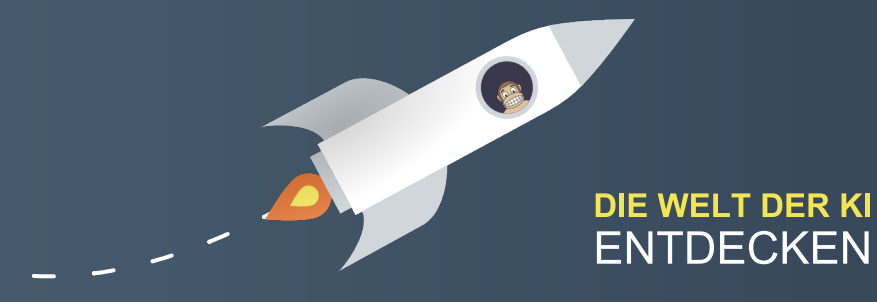

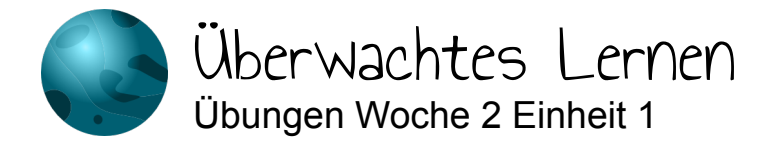

Aktivität 1:

Um sich Dinge zu merken, ist es hilfreich, zentrale Aspekte noch einmal in eigenen Worten festzuhalten. Halte die wesentlichen Aspekte von überwachtem Lernen in deinen eigenen Worten fest! Notiere dir außerdem mindestens ein prägnantes Beispiel.

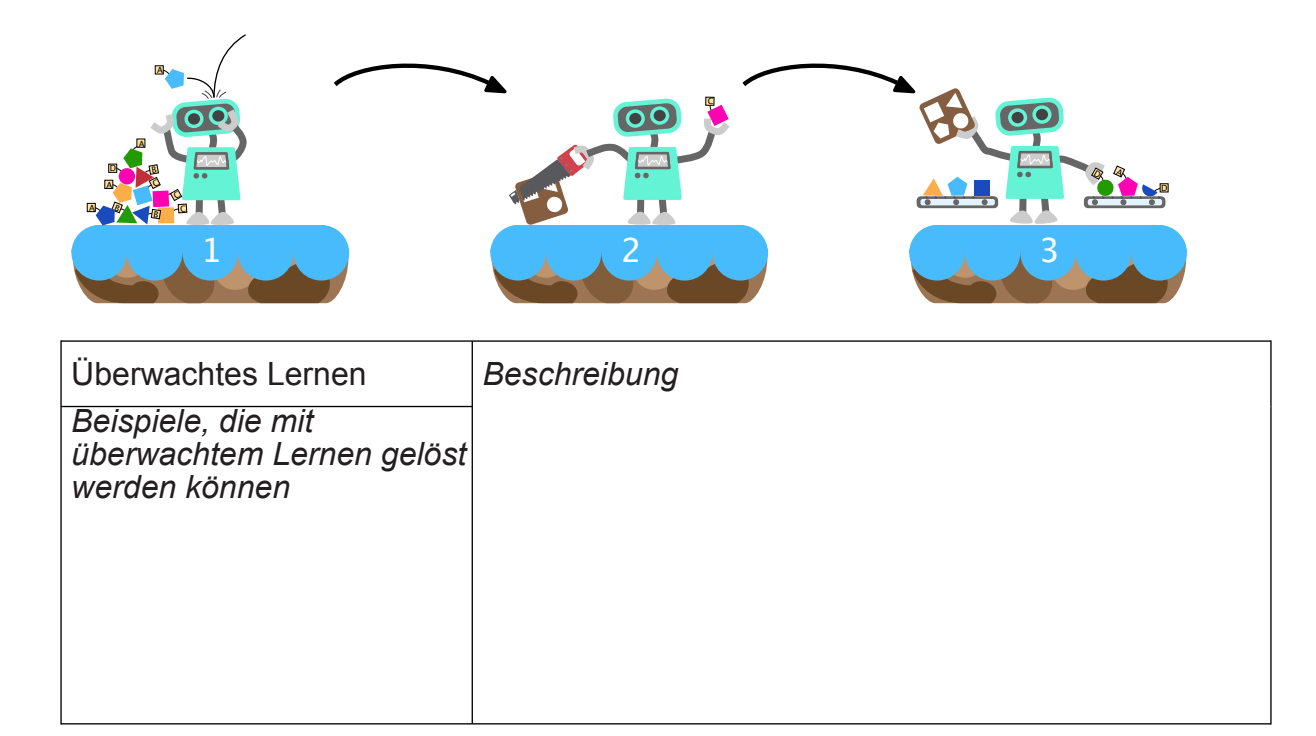

Aktivität 2:

*Für diese Aufgaben wird das Tool <https://teachablemachine.withgoogle.com/train> benötigt, das ohne Installation im Browser läuft. Bitte nutze dafür einen modernen Browser (Chrome, Firefox, Edge auf Chromium-Basis, Opera).*

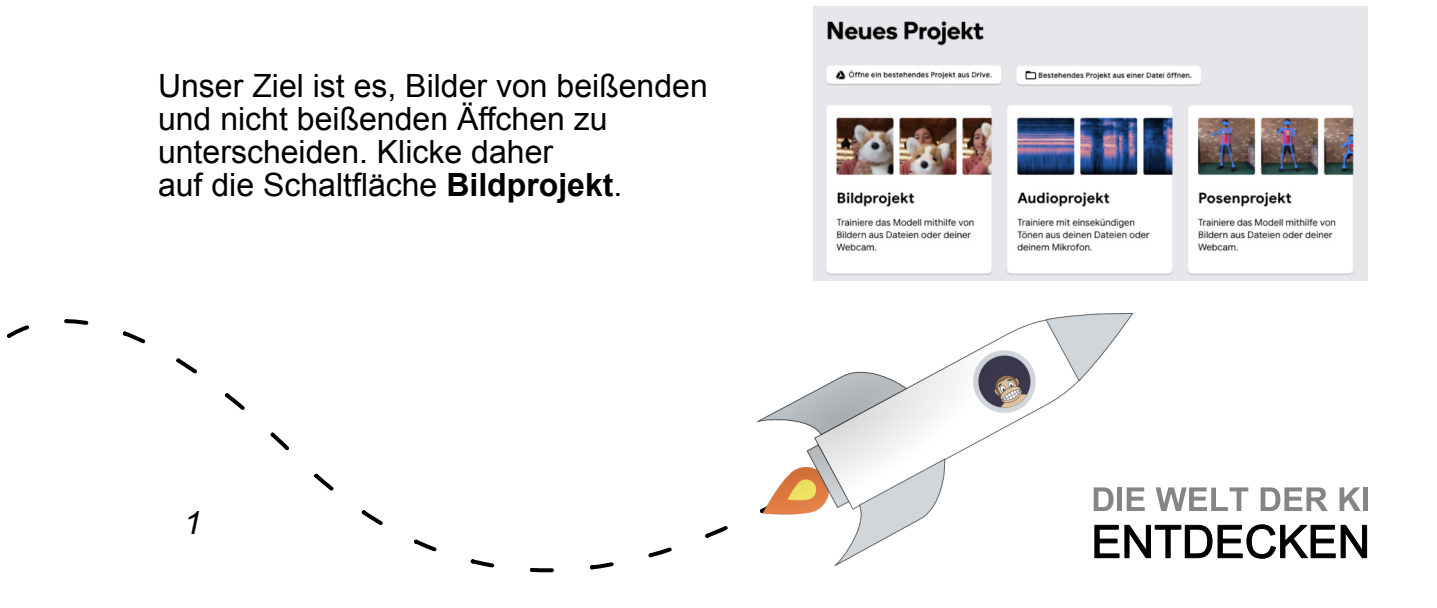

Anschließend erscheint folgende Oberfläche:

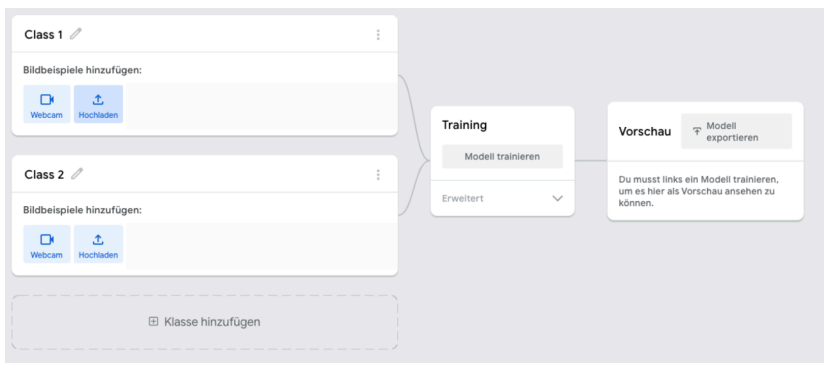

Nun kannst du den Computer ein eigenes Modell trainieren lassen. Die folgenden Aufgabenbeschreibungen bzw. Fragestellungen sollen dir helfen, diesen Prozess zu strukturieren.

- 1. Wie kannst du dem Programm mitteilen, dass es beißende von nicht beißenden Affen unterscheiden soll?
- 2. Wie kannst du dem Programm Bilder für jede Kategorie zur Verfügung stellen?
- 3. Lade dir die zum Training verwendeten Äffchenbilder [hier](https://www.stefanseegerer.de/decision-tree-monkey-game/img/all.zip) [\(https](https://www.stefanseegerer.de/decision-tree-monkey-game/img/all.zip)[://](https://2.	https://www.stefanseegerer.de/decision-tree-monkey-game/img/all.zip) [www.stefanseegerer.de/decision-tree-monkey-game/img/all.zip](https://2.	https://www.stefanseegerer.de/decision-tree-monkey-game/img/all.zip)) herunter. Damit du die Bilder verwenden kannst, musst du sie zunächst entpacken. Füge dann die passenden Bilder aus dem Unterordner training der Teachable Machine über die Schaltflächen **Hochladen** hinzu.
- 4. Klicke auf **Modell trainieren**, um das Modell mit den gesammelten Bildbeispielen zu trainieren.
- 5. Teste dein Modell mit den Testbildern, die sich im Unterordner test finden. Wichtig: Achte darauf, dass als Eingabe **Datei** (siehe Bild) ausgewählt ist. Wie viele der Testbilder erkennt der Computer richtig?

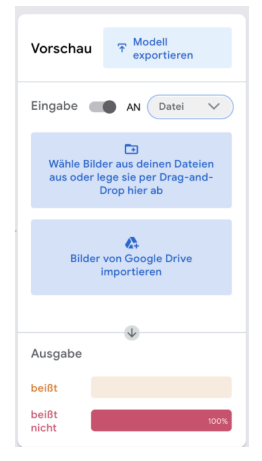

Aktivität 3: *Für diese Aktivität benötigst du eine Webcam.*

Erstelle ein neues **Bildprojekt** und trainiere ein Modell, das verschiedene Objekte in deinem Zimmer unterscheidet.

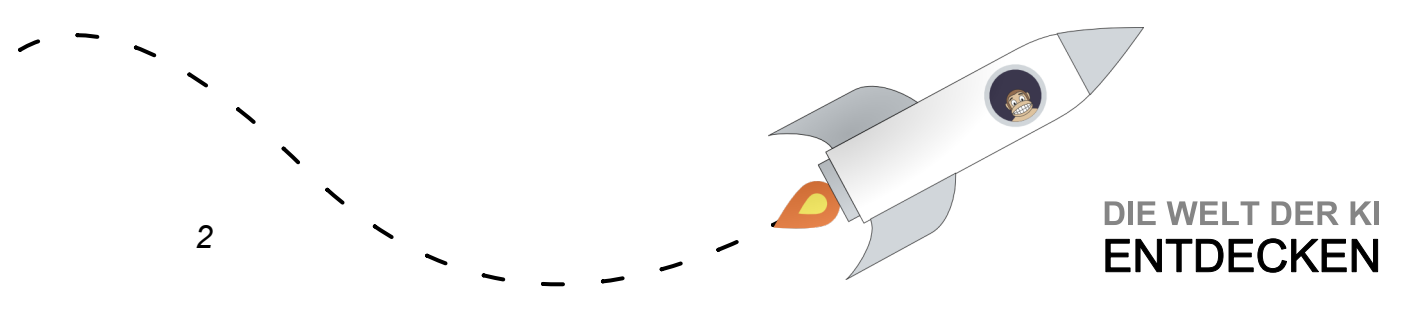

Übungen Woche 2 Einheit 2

## Hinter den Kulissen: Überwachtes Lernen

6

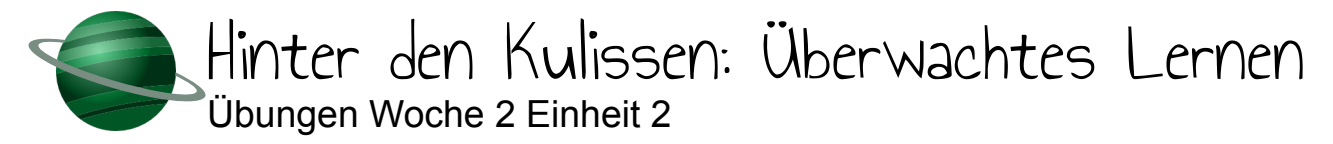

Zeit einen anderen Datensatz zu verwenden.

Lade einen weiteren Datensatz von [https://www.stefanseegerer.de/decision-tree](https://www.stefanseegerer.de/decision-tree-monkey-game/img/exercise-csv-de.zip)[monkey-game/img/exercise-csv-de.zip](https://www.stefanseegerer.de/decision-tree-monkey-game/img/exercise-csv-de.zip) herunter.

- 1. Öffne die Datei traingsdaten.csv in einem Tabellenkalkulationsprogramm. Wofür stehen die Spalten, wofür die Zeilen?
- 2. Nutze anschließend entweder das Snap-Projekt aus dem Video weiter oder öffne die folgende fertige Version: [https://snap.berkeley.edu/](https://snap.berkeley.edu/project?user=neuner&project=MOOC-SL-DecisionTree_DE_solution) [project?user=neuner&project=MOOC-SL-DecisionTree\\_DE\\_solution](https://snap.berkeley.edu/project?user=neuner&project=MOOC-SL-DecisionTree_DE_solution)

Ziehe die csv-Datei in das Snap!-Fenster. Die Daten stehen dir nun als Variable zur Verfügung. Trainiere wie im Video ein Modell mit den den Trainingsdaten!

3. Teste das Modell wie im Video. Ist das Modell gut genug, damit du es zur Vorhersage für diesen Anwendungsfall einsetzen würdest?

Hinweis: [Hier](https://medium.com/@stefanseegerer/maschinelles-lernen-wann-ist-ein-modell-gut-genug-aabdd34523ca) kannst du mehr über verschiedene Metriken zur Bewertung der Güte eines Modells lernen.

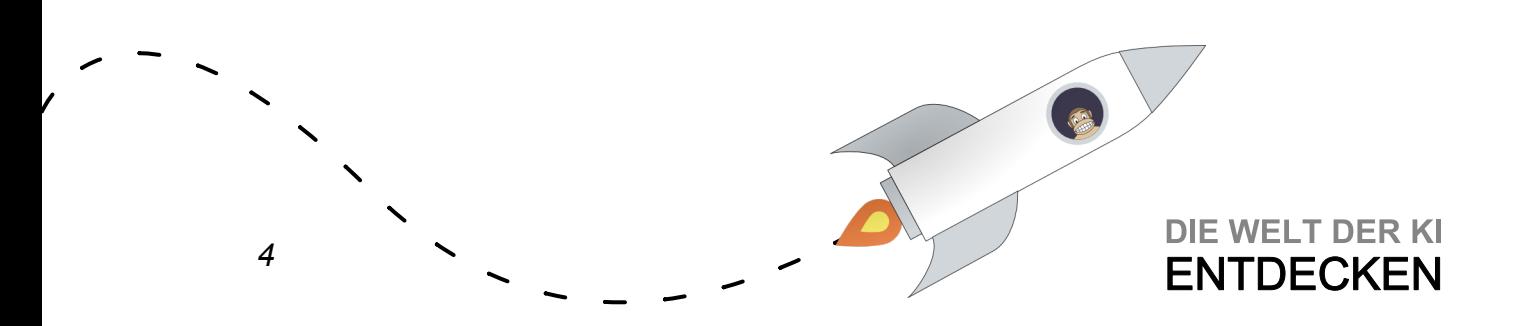

Übungen Woche 2 Einheit 3

## Unüberwachtes Lernen

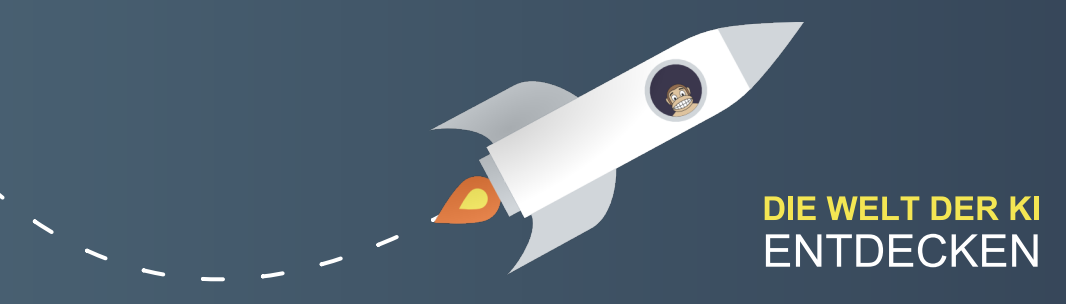

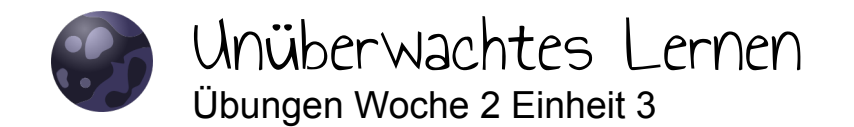

Aktivität 1:

Um sich Dinge zu merken, ist es hilfreich, zentrale Aspekte noch einmal in eigenen Worten festzuhalten. Halte die wesentlichen Aspekte von unüberwachtem Lernen in deinen eigenen Worten fest! Notiere dir außerdem mindestens ein prägnantes Beispiel.

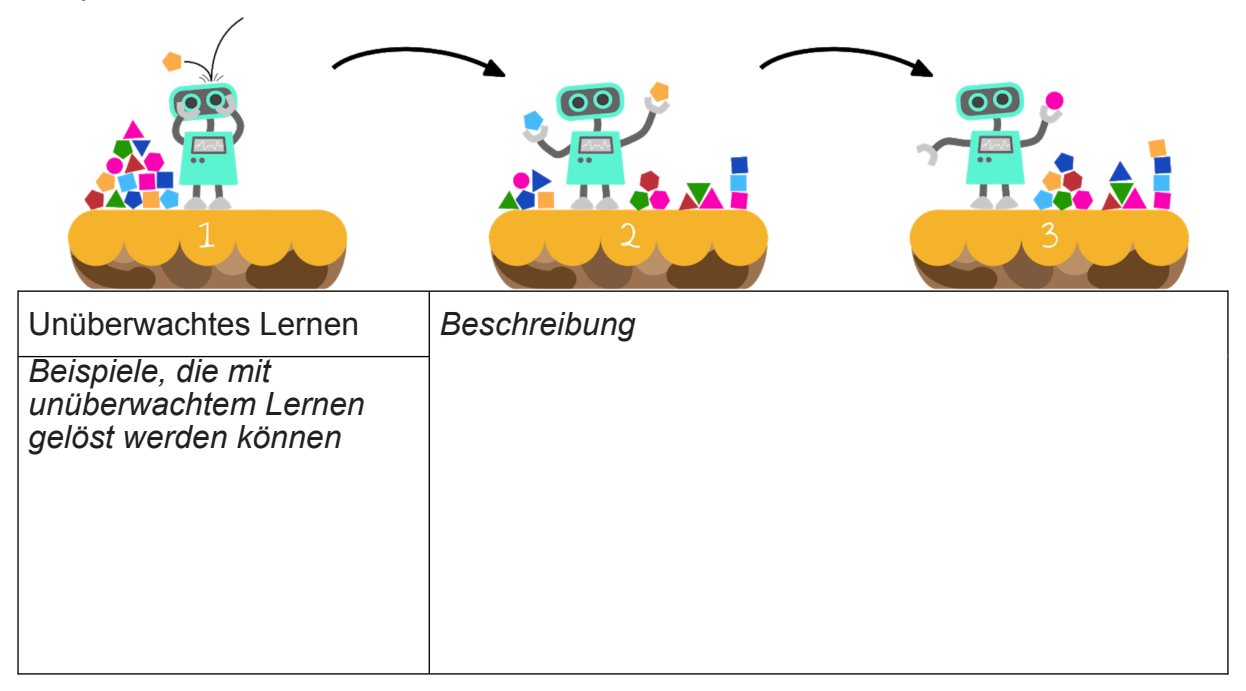

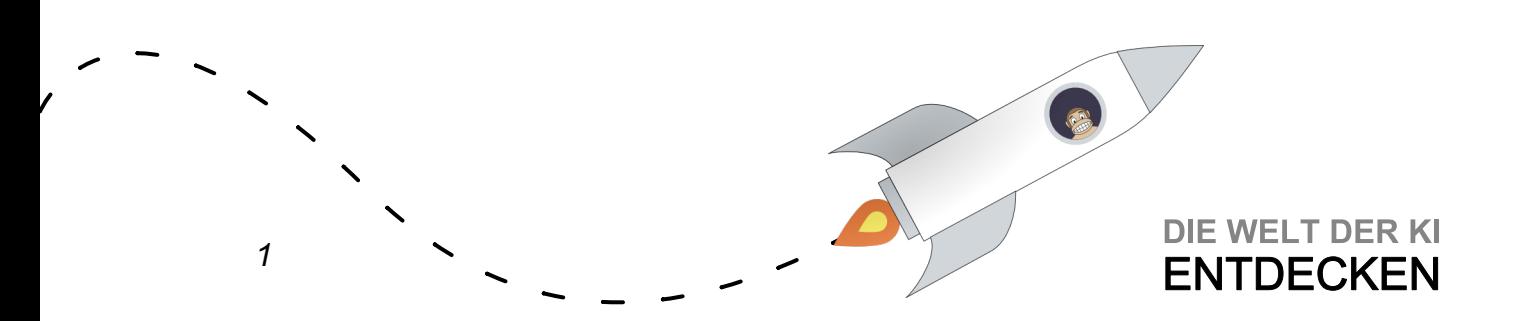

Aktivität 2

*Für diese Aufgaben wird das Tool [https://experiments.withgoogle.com/ai/drum](https://experiments.withgoogle.com/ai/drum-machine/view/)[machine/view/](https://experiments.withgoogle.com/ai/drum-machine/view/) benötigt, das ohne Installation im Browser läuft. Bitte nutze dafür einen modernen Browser (Chrome, Firefox, Edge auf Chromium-Basis, Opera).*

1. Mache dich mit der Anwendung vertraut: Bewege die Kreise (im Beispielbild BASS DRUM, CASTANETS etc.) via Drag-and-Drop und höre dir verschiedene Töne an.

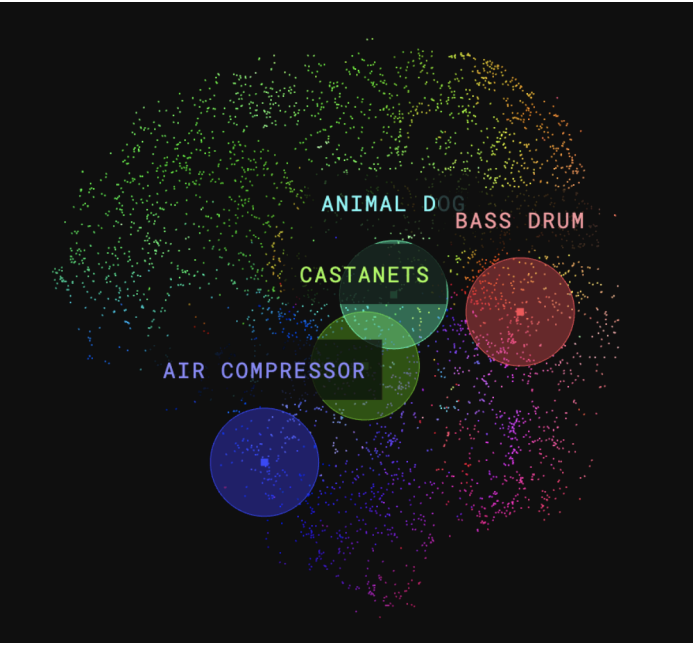

- 2. Stelle eine Vermutung auf, welche Merkmale herangezogen wurden, um die Ähnlichkeit bestimmter Töne zu bestimmen!
- 3. Stelle eine Vermutung auf, welche Bedeutung die Farben haben könnten!
- 4. Sieh dir nun das folgende Video an (optional, nur in Englisch verfügbar): [https://www.youtube.com/watch?v=9x-\\_My5yjQY](https://www.youtube.com/watch?v=9x-_My5yjQY)
- 5. Erstelle schließlich deinen eigenen Beat mithilfe beliebiger Töne. Du kannst den Beat über die farbigen Punkte beeinflussen. Starte deine Komposition mit der Play-Taste.

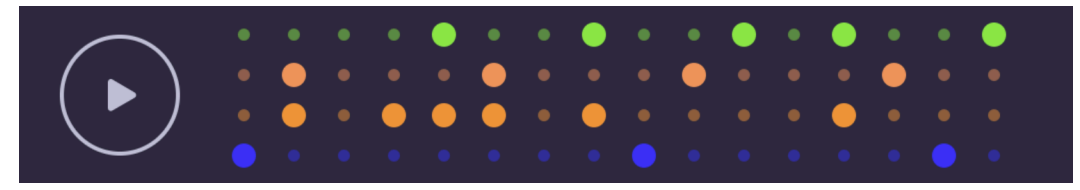

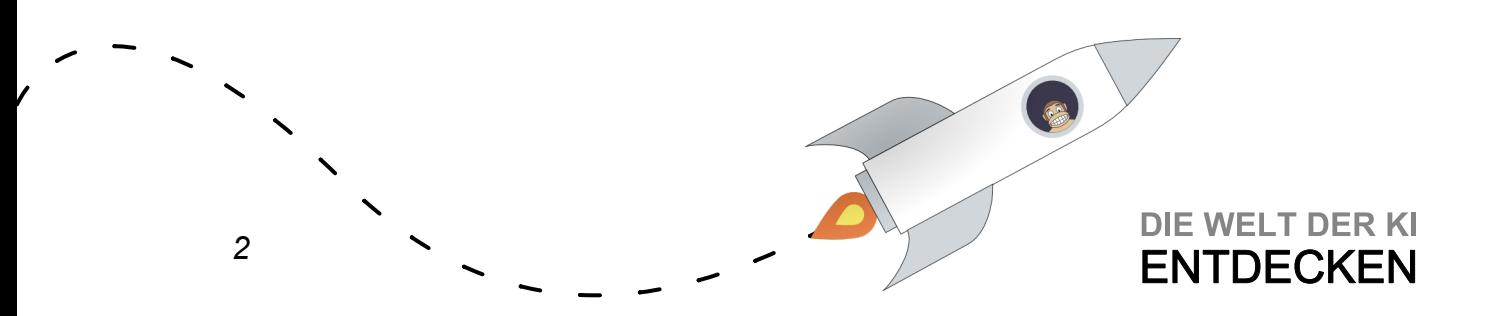

Übungen Woche 2 Einheit 4

## Hinter den Kulissen: Unüberwachtes Lernen

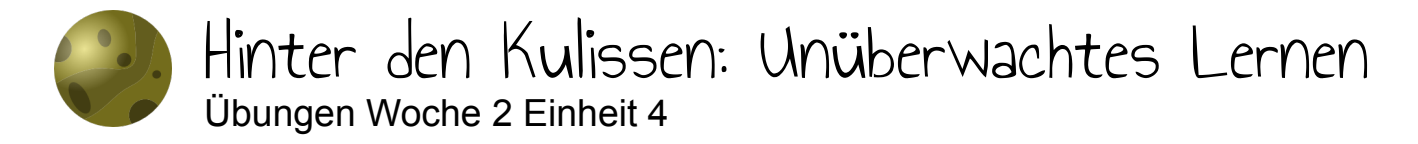

Nun ist es an der Zeit, den Algorithmus zu verbessern!

Mögliche Ideen hierfür sind:

- Das Verfahren in mehreren Iterationen durchzuführen, um den Einfluss von Ausreißern zu reduzieren.
- Die Schrittweite der Prototypen mit der Zeit zu reduzieren.

Verbessere deinen Algorithmus so weit wie möglich, damit die Grabungsteams perfekt platziert werden!

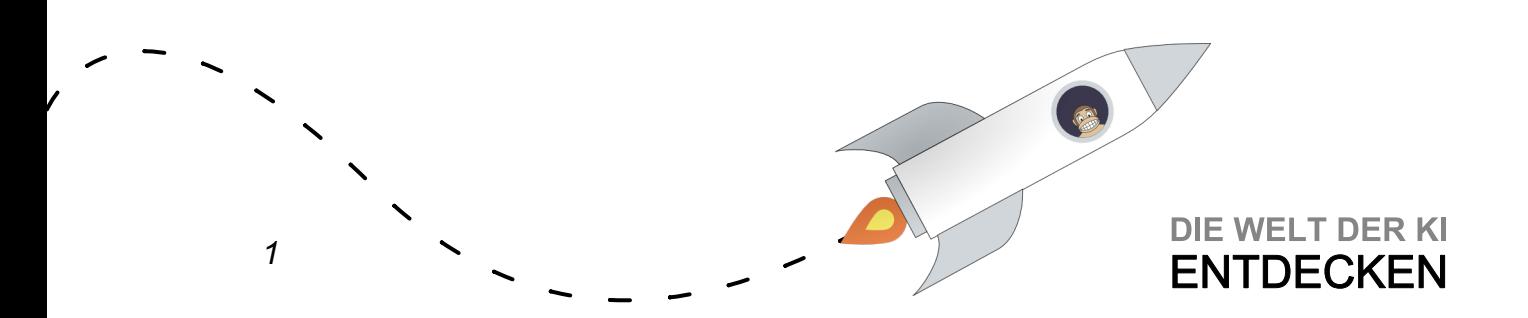

Übungen Woche 3 Einheit 1

## Können Maschinen denken?

8

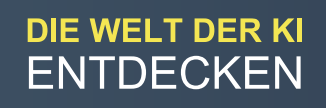

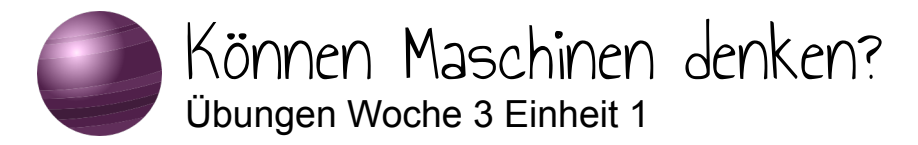

Aktivität 1:

Du kannst diese Aktivität entweder auf deutsch oder englisch durchführen (der englische Chatbot ist deutlich mächtiger).

#### **Deutscher Chatbot:**

Öffne <https://pandorabots.com/pandora/talk?botid=ab3992075e37ba81> und chatte mit Hans. Versuche, verschiedene Fragen zu stellen oder Nachrichten zu schreiben. Finde drei Fragen oder Nachrichten, auf die Hans Antworten dich überzeugen, und drei Fragen oder Nachrichten, die zeigen, dass er nicht wirklich intelligent ist.

#### **Englischer Chatbot:**

Öffne <https://www.pandorabots.com/mitsuku/> und klicke auf die Schaltfläche Chat mit Kuki (früher Mitsuku). Versuche, verschiedene Fragen zu stellen. Finde drei Fragen, auf die Kukis Antworten dich überzeugen, und drei Fragen, die zeigen, dass sie nicht wirklich intelligent ist.

Aktivität 2 (Englisch):

In einigen Fällen schaffen es Computer bereits, uns erfolgreich auszutricksen. Die New York Times hat ein Quiz veröffentlicht, bei dem es darum geht, zu erraten, ob der präsentierte Text von einem Menschen oder einem Computer geschrieben wurde. Sei gewarnt, das ist gar nicht so einfach!

Hier geht's zum Quiz: [https://www.nytimes.com/interactive/2015/03/08/opinion/](https://www.nytimes.com/interactive/2015/03/08/opinion/sunday/algorithm-human-quiz.html) [sunday/algorithm-human-quiz.html](https://www.nytimes.com/interactive/2015/03/08/opinion/sunday/algorithm-human-quiz.html)

Aktivität 3:

Im Folgenden findest du fünf Fragen, die Mitsuku und dem Chatbot Midge, der ebenfalls am Loebner-Preis-Wettbewerb teilnahm, gestellt wurden. Die Jury bewertet jede Antwort der Chatbots unabhängig von den anderen mit 0 bis 2 Punkten.

- 0 steht für völlig unbrauchbare Antworten
- 1 für Antworten, die nicht falsch sind aber auch nicht auf den Kern der Frage eingehen (bspw. Keine Ahnung)
- 2 für Antworten, die auch von einem Menschen stammen könnten

Am Ende werden die Bewertungen addiert. Der Chatbot mit den meisten Punkten gewinnt.

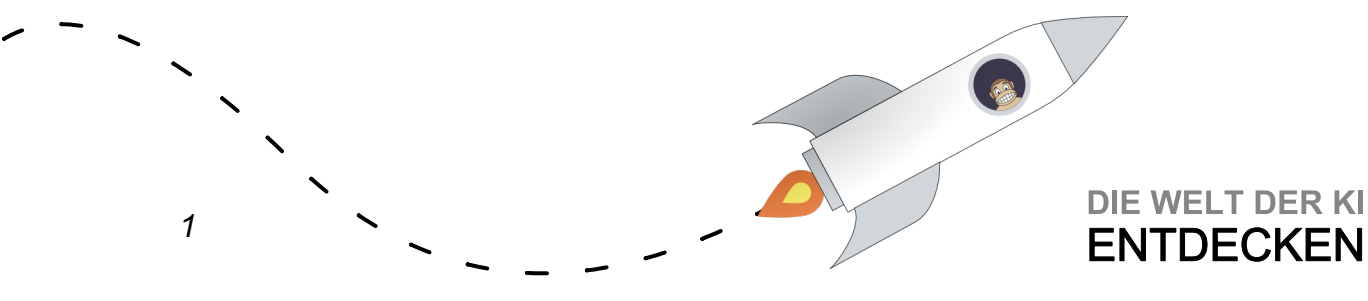

Bewerte die beiden Chatbots. Welcher Chatbot gewinnt nach deinem Urteil bei den ausgewählten Fragen bzw. Nachrichten? Vergleiche dein Urteil mit dem echten Jury-Urteil, das du in der Lösung findest: Wo stimmt deine Bewertung mit der Jury überein, wo weicht sie ab?

Mitsuku

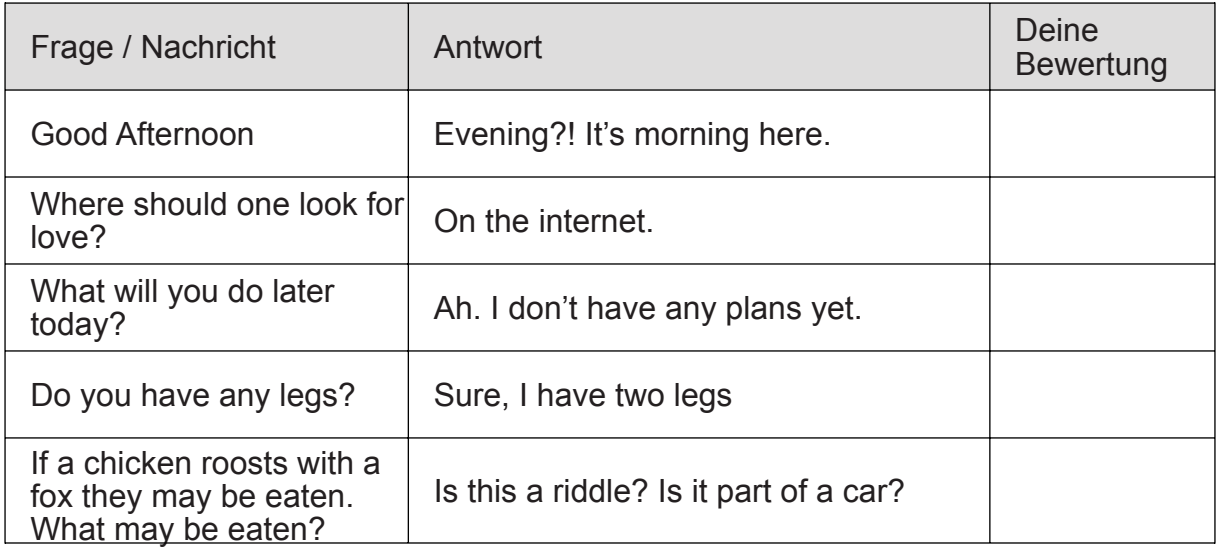

Midge

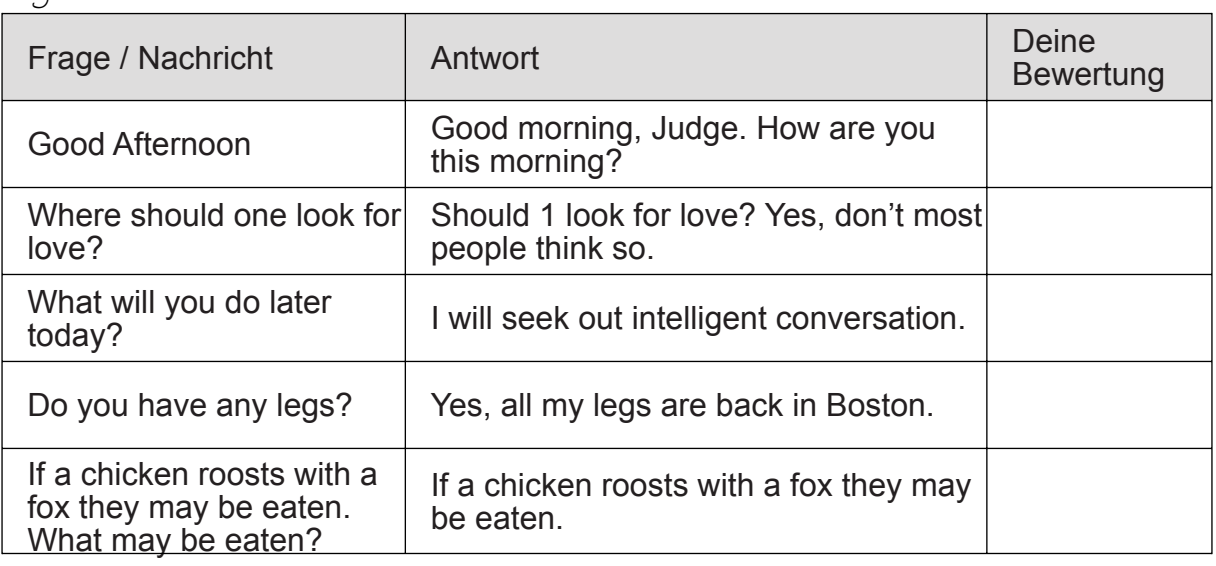

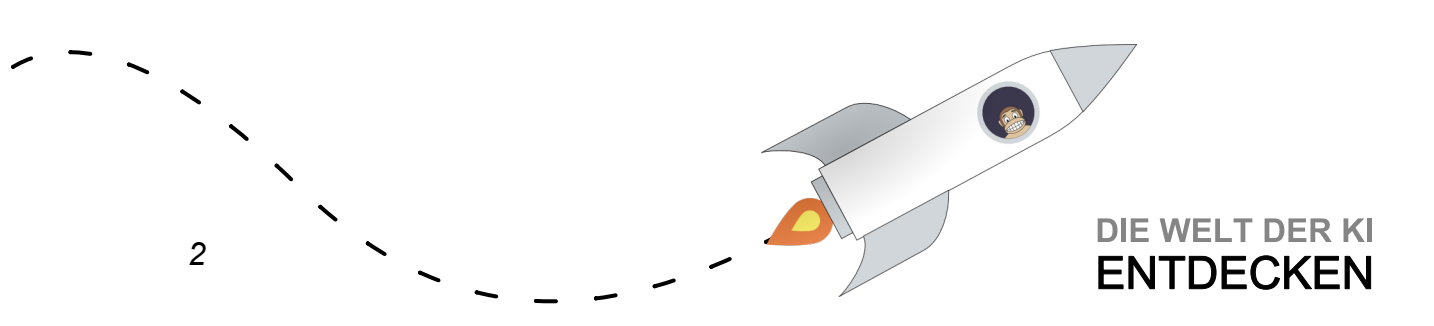

Übungen Woche 3 Einheit 2

# Neuronale Netze unter der Lupe

6

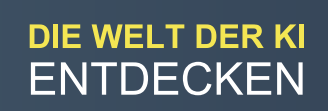

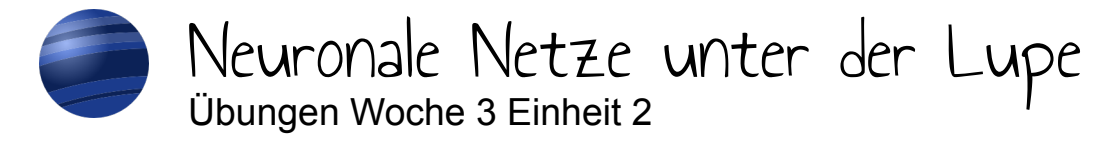

Aktivität 1

Bei dieser Aktivität wollen wir, analog zur Aktivität im Video, mithilfe einer grafischen Visualisierung ein Gefühl für die verschiedenen Parameter eines neuronalen Netzes bekommen.

Das neuronale Netz, das wir dabei betrachten wollen, ist das folgende:

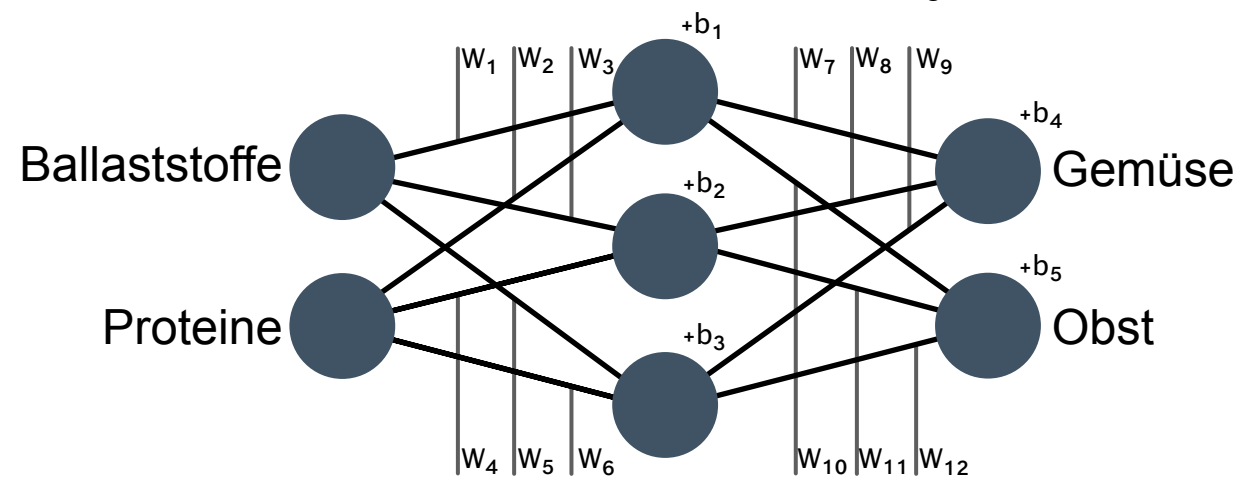

- Öffne zunächst das grafisch dargestellte neuronale Netz mit linearer Aktivierungsfunktion: [https://www.desmos.com/calculator/zza8wnzz1w](https://www.desmos.com/calculator/zza8wnzz1w?lang=de) Manipuliere die Gewichte w1 bis w12. Beobachte, welche Auswirkungen deine Änderungen haben (vergleiche auch Minute 6:36 – 8:00 im Video)!
- Verändere nun Bias b1 bis b5. Beobachte, welche Auswirkungen deine Änderungen haben (vergleiche auch Minute 8:01 – 8:18 im Video)!
- Öffne schließlich das grafisch dargestellte neuronale Netz mit nichtlinearer Aktivierungsfunktion: <https://www.desmos.com/calculator/rh4hfdgjhd> Welchen Unterschied bemerkst du? Schaffst du es, Obst und Gemüse zu trennen, indem du die Gewichte w1 bis w12 sowie Bias b1 bis b5 veränderst (vergleiche auch Minute 8:19 – 9:03 im Video)?

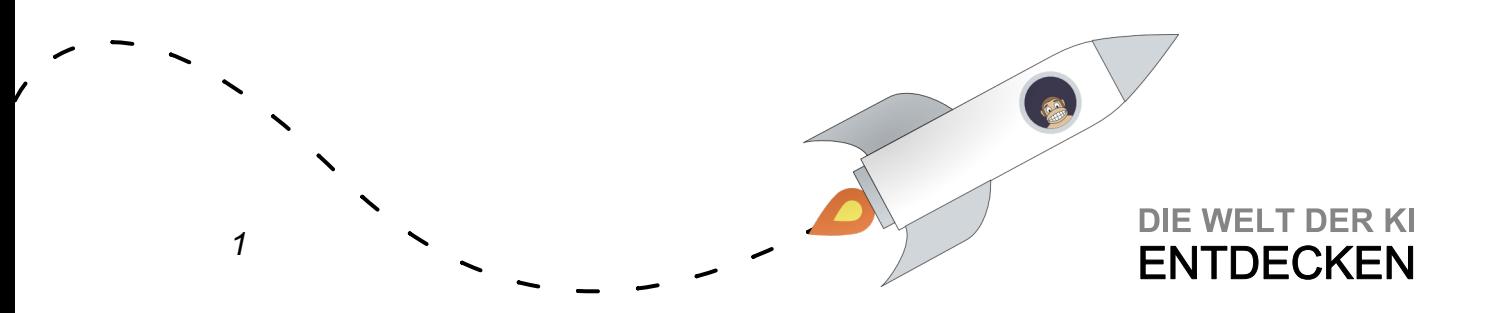

Aktivität  $2:$ 

Das zweite neuronale Netz, das im Video gezeigt wurde, klassifiziert handgeschriebene Ziffern als 0, 1, 2 usw. Nun kannst du dir zwei weitere ähnliche neuronale Netze für dieselbe Aufgabe ansehen.

#### **a) Feed Forward Neural Network**

Das erste dieser beiden Netzwerke hat 784 Eingabeneuronen (zur Erinnerung: jedes Bild hatte 784 Pixel), 300 Neuronen in der ersten Zwischenschicht, 100 Neuronen in der zweiten Zwischenschicht und 10 Neuronen in der Ausgabeschicht (um 10 verschiedene Ziffern zu unterscheiden).

Du findest es hier: <https://www.cs.ryerson.ca/~aharley/vis/fc/>

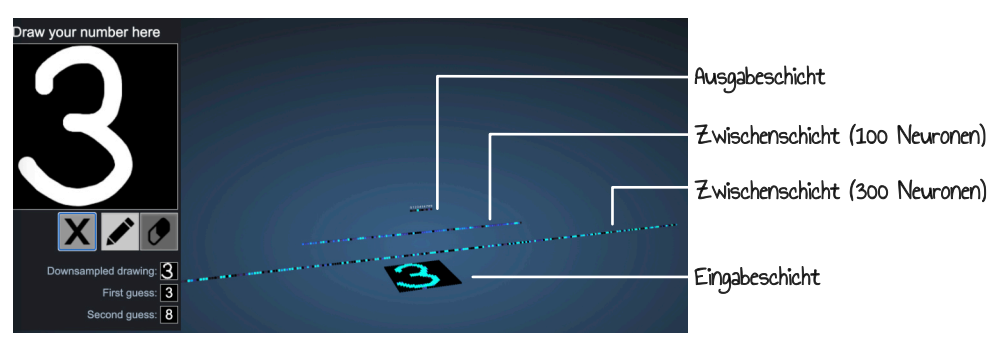

Male nacheinander verschiedene Ziffern in das Feld links oben. Verweile mit der Maus über einem Neuron, um herauszufinden, welche eingehenden Kanten es hat.

- Wie ist die Ausgabeschicht zu interpretieren?
- Betrachte die verschiedenen Aktivierungen der Neuronen. Welche Neuronen sind stärker aktiviert, welche kaum?

#### Tipps:

- Ein Klick auf X löscht deine Zeichnung.
- Verweile mit der Maus über einem Neuron, um herauszufinden, welche eingehenden Kanten es hat.
- Ein Klick auf ein Neuron liefert zusätzliche Informationen.

#### **b) Convolutional Neural Network**

Nun kannst du dir ein zweites Netz mit demselben Ziel ansehen. Du findest es hier: <https://www.cs.ryerson.ca/~aharley/vis/conv/>

Diesmal handelt es sich um ein sog. Convolutional Neural Network (CNN). Wie bereits im Video angesprochen, nutzen CNNs zusätzliche Arten von Schichten,

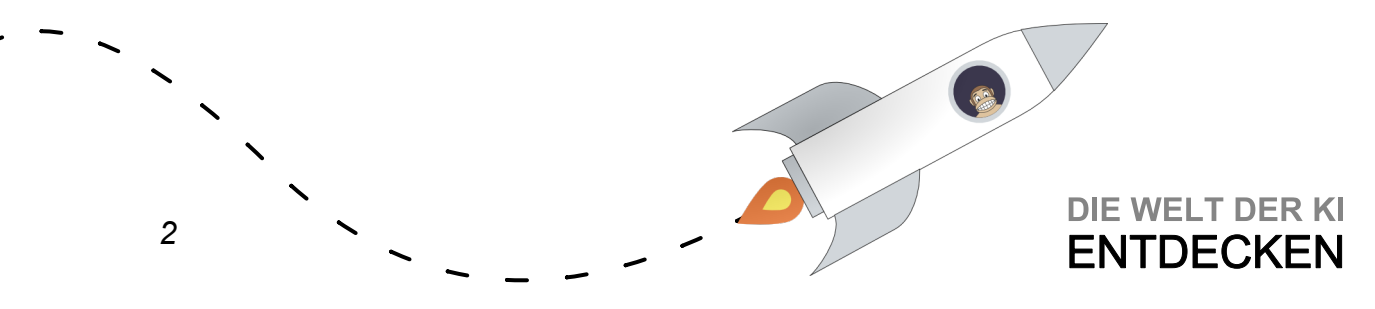

nämlich Convolution- (oder Faltungs-)schichten und Pooling-Schichten. Dieses konkrete CNN hat 1024 Eingabeneuronen (es werden einfach einige schwarze Pixel um die 784 bestehenden Pixel herumgepackt), eine Faltungsschicht mit sechs 5x5 Filtern und eine mit 16 5x5 Filtern jeweils gefolgt von einer Pooling-Schicht, die 2x2 Neuronen nimmt und zu einem Wert zusammenfasst. Anschließend kommen Schichten, wie du sie bereits von Feed Forward Neural Networks kennst: vollständig verschaltete Schichten mit 120 Neuronen, 100 Neuronen und schließlich 10 Neuronen.

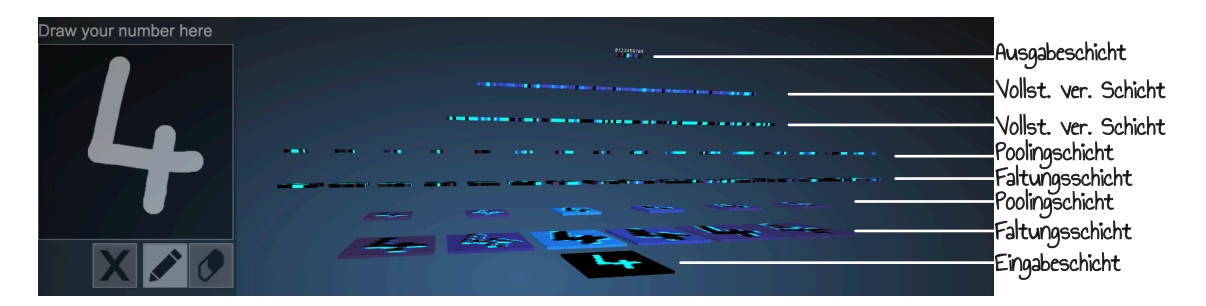

Zeichne erneut nacheinander verschiedene Zahlen in das Feld links oben und beobachte, wie sich die Aktivierungen verändern.

- Kannst Du herausfinden, was ein Neuron einer Pooling-Schicht macht?
- Wie viele Eingaben berücksichtigt ein Neuron der ersten Faltungsschicht?
- Wie viele Eingaben berücksichtigt ein Neuron einer vollständig verschalteten Schicht?
- Äußere eine Vermutung, welche Art von Schicht sich bei gleicher Größe schneller trainieren lässt, und formuliere eine Begründung: eine Faltungsschicht oder eine vollständig verschaltete Schicht?
- Versuche nun auch eine gedrehte Ziffer zu zeichnen. Warum erkennt das System deine Ziffer nicht? Wie müsste man das Training anpassen, um auch in einem solchen Fall korrekte Ergebnisse zu liefern?

Tipps:

- Ein Klick auf X löscht deine Zeichnung.
- Verweile mit der Maus über einem Neuron, um herauszufinden, welche eingehenden Kanten es hat.
- Ein Klick auf ein Neuron liefert zusätzliche Informationen.

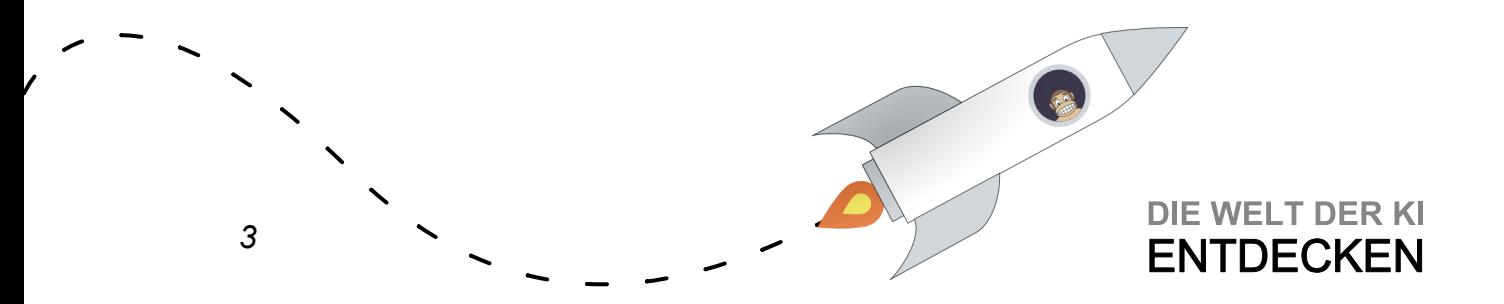

Übungen Woche 3 Einheit 3

# KI und unsere Gesellschaft

8

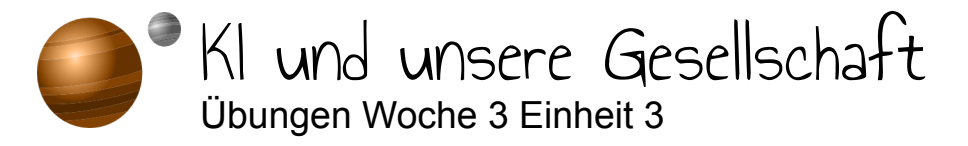

#### Aktivität 1:

Im Video hast du sogenannte Word Embeddings kennengelernt, bei denen Wörter in einen hochdimensionalen Raum eingebettet werden. Du hast dort eine Visualisierung dieser Embeddings in 2D betrachtet. Es ist aber genauso möglich, diese Embeddings in eine 3D Umgebung zu projizieren. Unter den folgenden Links findest du in verschiedenen Sprachen eine Visualisierung in drei Dimensionen:

- Deutsch: [https://](https://•	https://projector.tensorflow.org/?config=https://ecraft2learn.github.io/ai/word-embeddings/de/projector.json)[projector.tensorflow.org](https://projector.tensorflow.org/?config=https://ecraft2learn.github.io/ai/word-embeddings/de/projector.json)[/?config=https://ecraft2learn.github.io/ai/](https://•	https://projector.tensorflow.org/?config=https://ecraft2learn.github.io/ai/word-embeddings/de/projector.json) [word-embeddings/de/projector.json](https://•	https://projector.tensorflow.org/?config=https://ecraft2learn.github.io/ai/word-embeddings/de/projector.json)
- Englisch: [https://](https://•	https://projector.tensorflow.org/?config=https://ecraft2learn.github.io/ai/word-embeddings/en/projector.json)[projector.tensorflow.org](https://projector.tensorflow.org/?config=https://ecraft2learn.github.io/ai/word-embeddings/en/projector.json)[/?config=https://ecraft2learn.github.io/ai/](https://•	https://projector.tensorflow.org/?config=https://ecraft2learn.github.io/ai/word-embeddings/en/projector.json) [word-embeddings/en/projector.json](https://•	https://projector.tensorflow.org/?config=https://ecraft2learn.github.io/ai/word-embeddings/en/projector.json)
- Französisch: [https://projector.tensorflow.org/?config=https://ecraft2learn.github.io/](https://•	https://projector.tensorflow.org/?config=https://ecraft2learn.github.io/ai/word-embeddings/fr/projector.json) [ai/word-embeddings/fr/](https://•	https://projector.tensorflow.org/?config=https://ecraft2learn.github.io/ai/word-embeddings/fr/projector.json)[projector.json](https://projector.tensorflow.org/?config=https://ecraft2learn.github.io/ai/word-embeddings/fr/projector.json)
- Italienisch: [https://](https://•	https://projector.tensorflow.org/?config=https://ecraft2learn.github.io/ai/word-embeddings/it/projector.json)[projector.tensorflow.org](https://projector.tensorflow.org/?config=https://ecraft2learn.github.io/ai/word-embeddings/it/projector.json)[/?config=https://ecraft2learn.github.io/ai/](https://•	https://projector.tensorflow.org/?config=https://ecraft2learn.github.io/ai/word-embeddings/it/projector.json) [word-embeddings/it/projector.json](https://•	https://projector.tensorflow.org/?config=https://ecraft2learn.github.io/ai/word-embeddings/it/projector.json)
- Spanisch: [https://projector.tensorflow.org/?config=https://ecraft2learn.github.io/ai/](https://•	https://projector.tensorflow.org/?config=https://ecraft2learn.github.io/ai/word-embeddings/es/projector.json) [word-embeddings/es/](https://•	https://projector.tensorflow.org/?config=https://ecraft2learn.github.io/ai/word-embeddings/es/projector.json)[projector.json](https://projector.tensorflow.org/?config=https://ecraft2learn.github.io/ai/word-embeddings/es/projector.json)
- Japanisch: [https://projector.tensorflow.org/?config=https://ecraft2learn.github.io/ai/](https://•	https://projector.tensorflow.org/?config=https://ecraft2learn.github.io/ai/word-embeddings/ja/projector.json) [word-embeddings/ja/](https://•	https://projector.tensorflow.org/?config=https://ecraft2learn.github.io/ai/word-embeddings/ja/projector.json)[projector.json](https://projector.tensorflow.org/?config=https://ecraft2learn.github.io/ai/word-embeddings/ja/projector.json)
- Litauisch: [https://](https://•	https://projector.tensorflow.org/?config=https://ecraft2learn.github.io/ai/word-embeddings/lt/projector.json)[projector.tensorflow.org](https://projector.tensorflow.org/?config=https://ecraft2learn.github.io/ai/word-embeddings/lt/projector.json)[/?config=https://ecraft2learn.github.io/ai/](https://•	https://projector.tensorflow.org/?config=https://ecraft2learn.github.io/ai/word-embeddings/lt/projector.json) [word-embeddings/lt/projector.json](https://•	https://projector.tensorflow.org/?config=https://ecraft2learn.github.io/ai/word-embeddings/lt/projector.json)
- Chinesisch: [https://](https://•	https://projector.tensorflow.org/?config=https://ecraft2learn.github.io/ai/word-embeddings/zh/projector.json)[projector.tensorflow.org](https://projector.tensorflow.org/?config=https://ecraft2learn.github.io/ai/word-embeddings/zh/projector.json)[/?config=https://ecraft2learn.github.io/](https://•	https://projector.tensorflow.org/?config=https://ecraft2learn.github.io/ai/word-embeddings/zh/projector.json) [ai/word-embeddings/zh/projector.json](https://•	https://projector.tensorflow.org/?config=https://ecraft2learn.github.io/ai/word-embeddings/zh/projector.json)
- Hindi: [https://](https://•	https://projector.tensorflow.org/?config=https://ecraft2learn.github.io/ai/word-embeddings/hi/projector_v2.json)[projector.tensorflow.org](https://projector.tensorflow.org/?config=https://ecraft2learn.github.io/ai/word-embeddings/hi/projector_v2.json)[/?config=https://ecraft2learn.github.io/ai/](https://•	https://projector.tensorflow.org/?config=https://ecraft2learn.github.io/ai/word-embeddings/hi/projector_v2.json) [word-embeddings/hi/projector\\_v2.json](https://•	https://projector.tensorflow.org/?config=https://ecraft2learn.github.io/ai/word-embeddings/hi/projector_v2.json)

*Die Datensätze stammen von ecraft2learn von Ken Kahn, siehe <https://ecraft2learn.github.io/ai/AI-Teacher-Guide/chapter-5.html>*

Um jetzt die Entfernung zwischen verschiedenen Begriffen zu betrachten, kannst du entweder auf einen beliebigen Begriff in der Wolke klicken, oder aber oben rechts nach konkreten Begriffen suchen.

> **DIE WELT DER KI ENTDECKEN**

Suche nach mindestens:

- einem Adjektiv, z.B "schön" oder "seltsam",
- einem Beruf, z.B. "Landwirt" oder "Maurer",
- einem Begriff deiner Wahl.

*1*

Aktivität 2:

Jetzt hast du die Möglichkeit, Word Embeddings nochmals in zwei Dimensionen zu betrachten. Öffne dazu folgenden Link: [https://www.stefanseegerer.de/word2viz/](https://www.stefanseegerer.de/word2viz/index_DE.html) [index\\_DE.html](https://www.stefanseegerer.de/word2viz/index_DE.html)

Öffne zunächst den Datensatz "nostalgia". Dieser ist vorausgewählt, kann aber auch über das Dropdown-Menü geöffnet werden ("Was möchtest du sehen?").

Beantworte folgende Fragen:

- Was bedeutet es, wenn ein Wort weiter oben steht (z.B. *'80s* über *'50s*)?
- Was bedeutet es, wenn ein Wort weiter rechts steht (z.B. *sentimental* als *kitsch*)?

Nun wollen wir für den Begriff *memory* (Erinnerung) herausfinden, ob er vom Modell näher an "sentimental" oder "nostalgisch" eingeordnet wird.

• Füge den Begriff *memory* über den "Wort hinzufügen" Befehl unter "Wörter ändern" hinzu und beschreibe, was die 2D-Projektion von *memory* im gegebenen Beispiel bedeutet: Wird das Wort eher in fröhlichen (*happy*) oder traurigen Kontexten (*sad*) verwendet? Ist es eher nostalgisch oder melancholisch?

Wechsle nun den Datensatz auf "Jobs". Du erhältst eine 2D-Projektion von verschiedenen englischen Berufsbezeichnungen.

- Vergleiche etwa die Begriffe "homemaker" (Hausmann bzw. Hausfrau), "teacher" (Lehrkraft) oder "physician" (Arzt bzw. Ärztin)! Was verrät dir die Position über die Wörter?
- Füge "ceo" (Geschäftsführer bzw. Geschäftsführerin) hinzu. Was verrät dir die Position über das Wort?
- Füge nun "actor" und "actress" (Schauspieler bzw. Schauspielerin) als Wortpaar hinzu. Was fällt dir auf?

Experimentiere weiter mit den Word Embeddings. Betrachte noch mehr voreingestellte Datensätze oder verändere die Achsenbeschriftungen. Teile interessante oder seltsame Beobachtungen im Forum!

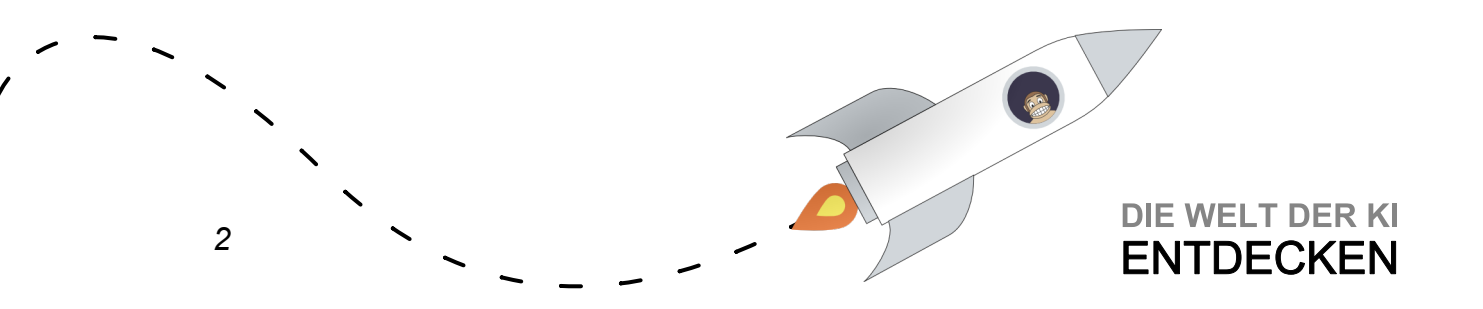

Aktivität 3:

Probiere die Moral Machine – ein Experiment des Massachusetts Institute of Technology (MIT) – aus. Bei der Moral Machine geht es darum, in Dilemma-Situationen eine Entscheidung für das Verhalten eines selbstfahrenden Autos zu treffen.

Öffne dazu: <https://www.moralmachine.net/hl/de>

Klicke auf "Beurteilung beginnen" und entscheide dich in den jeweiligen Situationen. Unter "Beschreibung einblenden" siehst du mehr Details zur Situation.

Wenn du fertig bist: Vergleiche deine Ergebnisse mit dem Durchschnitt! Warst du dir deiner Präferenzen bewusst?

*Notiz von Brian Harvey: Zu dem Zeitpunkt, an dem sich das KI-System in einem Dilemma (d. h. einer Wahl zwischen zwei schlechten Ergebnissen) befinden, ist das eigentliche ethische Versagen bereits eingetreten: Software-Ingenieure haben ein Produkt ausgeliefert, das zu riskant ist, um benutzt zu werden. Es gilt daher bereits in der Entwicklung Wege zu finden, gefährliche Situationen zu antizipieren und z. B. das Auto kontrolliert abzubremsen.*

Weitere Aktivitäten (auf Englisch):

- Auf <https://hownormalami.eu> kannst du ausprobieren, wie "künstliche Intelligenz" dein Gesicht beurteilt. Es handelt sich dabei um ein von der europäischen Union finanziell unterstütztes Kunstprojekt.
- KI wird in den USA auch dafür verwendet, das Rückfallrisiko von verurteilten Straftäterinnen und -tätern zu berechnen. Allerdings geht es dabei nicht immer fair zu. Schaffst du es, KI fairer als eine Richterin bzw. einen Richter zu machen? Probiere es hier aus: [https://www.technologyreview.com/2019/10/17/75285/ai](https://•	https://www.technologyreview.com/2019/10/17/75285/ai-fairer-than-judge-criminal-risk-assessment-algorithm/)[fairer-than-judge-criminal-risk-assessment-algorithm/](https://•	https://www.technologyreview.com/2019/10/17/75285/ai-fairer-than-judge-criminal-risk-assessment-algorithm/)

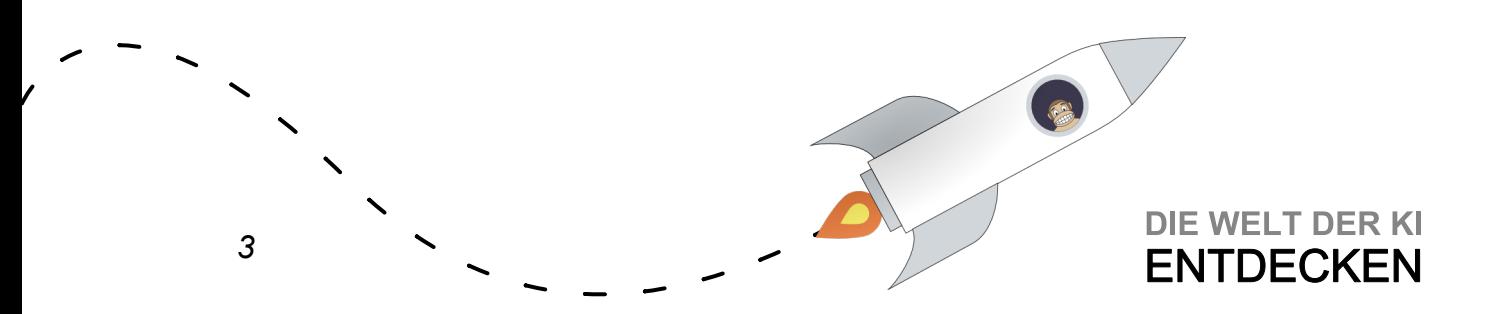

Abschluss

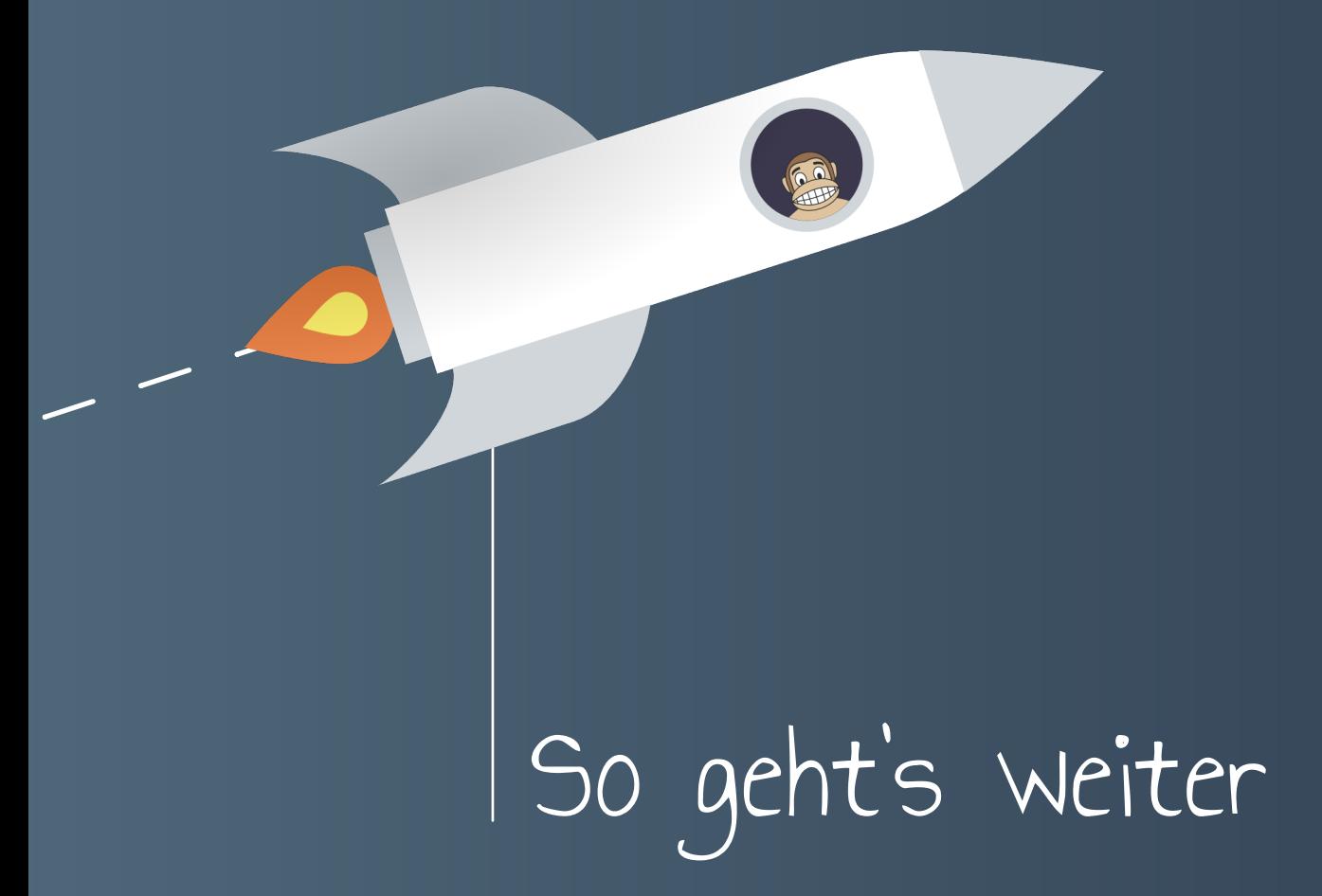

**DIE WELT DER KI FNTDFCKFN** 

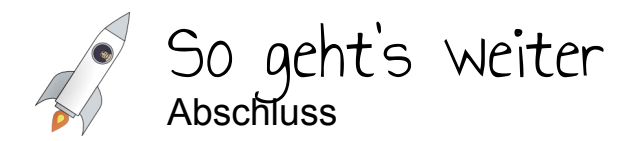

Mit unserer Reise durch die Welt der KI wollten wir dir die zugrunde liegenden Ideen und Prinzipien hinter künstlicher Intelligenz und maschinellem Lernen aufzeigen. Mit dem, was du im Kurs gelernt hast, bist du nun bereits gut gerüstet, aktuelle und zukünftige Entwicklungen im Bereich der KI einzuschätzen. Denn, auch wenn sich konkrete Technologien ändern mögen, die Ideen und Prinzipien dahinter bleiben dieselben.

In der Welt der KI gibt es aber noch weitere Planeten oder Galaxien zu erforschen und noch viel mehr zu entdecken. Wenn du also gar nicht genug vom Thema künstliche Intelligenz kriegen kannst, dann haben wir hier für dich einige weitere Ideen zusammengestellt, wie sich deine Reise durch die Welt der KI fortsetzen lässt.

Wenn du noch mehr mit KI experimentieren möchtest, könnten dich die folgenden Angebote interessieren:

- Auf <https://machinelearningforkids.co.uk/> kannst du KI-Modelle trainieren lassen und in deinen eigenen Scratch-Projekten verwenden. Die Seite bietet bereits viele Vorschläge(<https://machinelearningforkids.co.uk/#!/worksheets>) für mögliche Projekte.
- Auf <https://experiments.withgoogle.com/collection/ai> kannst du unterschiedliche Experimente mit KI ausprobieren. Besonders ans Herz legen möchten wir dir den FreddieMeter([https://freddiemeter.withyoutube.com/\)](https://freddiemeter.withyoutube.com/), denn wer möchte nicht wissen, ob sie/er so singt wie Freddie Mercury?

Wenn du dich von dem ein oder anderen Video inspirieren lassen möchtest:

- Ein Blick in die Zukunft mit KI von Tilman Wolff, Ranga Yogeshwar und der ARD: <https://www.youtube.com/watch?v=ltF3kKY073A>
- Die siebenteilige Serie "Helena. Die Künstliche Intelligenz" des bayerischen Rundfunks ist halb Doku, halb Science-Fiction-Film und gleicht Science-FictionVisionen mit der Realität ab: [https://www.br.de/mediathek/sendung/](https://•	https://www.br.de/mediathek/sendung/helena-die-kuenstliche-intelligenz-av:5da855bce364e9001355a2b5)[helena-die](https://www.br.de/mediathek/sendung/helena-die-kuenstliche-intelligenz-av:5da855bce364e9001355a2b5)[kuenstliche-intelligenz-av:5da855bce364e9001355a2b5](https://www.br.de/mediathek/sendung/helena-die-kuenstliche-intelligenz-av:5da855bce364e9001355a2b5)

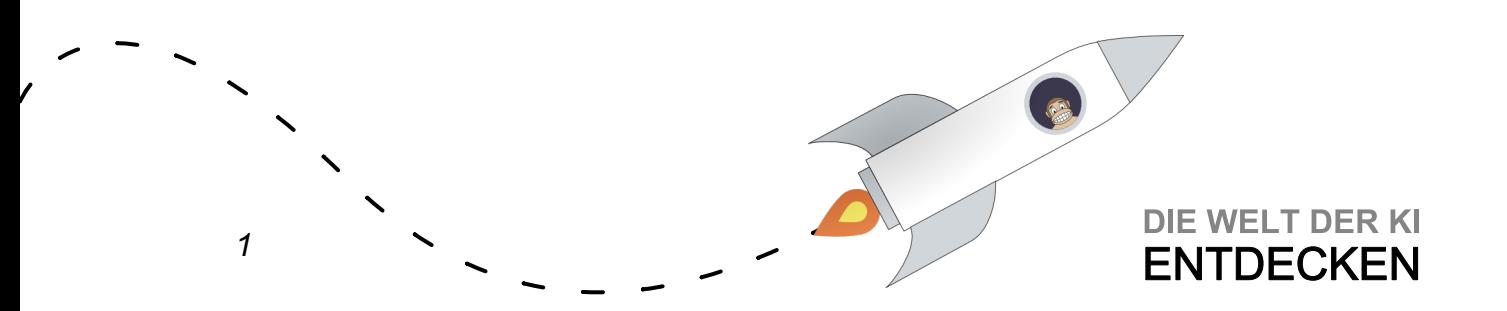

### So geht's weiter (für Lehrkräfte) **Abschluss**

Hier findet sich eine Liste von 10 Anregungen und Ideen für Ihren Unterricht:

- <https://aiunplugged.org> ist eine Sammlung von Unterrichtsaktivitäten, mit denen sich künstliche Intelligenz enaktiv und ohne Computer (also "ohne Strom") vermitteln lässt.
- Auf <https://machinelearningforkids.co.uk/> lassen sich KI-Modelle trainieren und in eigenen Scratch-Projekten verwenden. Die Seite bietet bereits viele Vorschläge für Projekte inklusive Arbeitsblättern([https://machinelearningforkids.co.uk/#!/](https://machinelearningforkids.co.uk/#!/worksheets) [worksheets\)](https://machinelearningforkids.co.uk/#!/worksheets).
- [Cognimates.me](https://Cognimates.me) ist zwar nicht ganz so umfangreich, schlägt aber in eine ähnliche Kerbe. Auch hier ist es möglich, KI-Modelle in eigenen Scratch-Projekten zu verwenden, und natürlich stehen auch ein paar Tutorials zur Verfügung [\(http://](http://cognimates.me/guides/) [cognimates.me/guides/](http://cognimates.me/guides/)).
- Ecraft2Learn(<https://ecraft2learn.github.io/ai/>) ist eine Sammlung von Snap!- Blöcken, die das Experimentieren mit KI-Modellen erleichtern. Besonders spannend sind die Möglichkeiten zum Rechnen mit Wörtern (vgl. Word Embeddings in Woche 3 Einheit 3).
- Bei SnAIp!([https://](https://•	https://snaip.org)[snaip](https://snaip.org)[.org](https://•	https://snaip.org)) geht es darum, mithilfe von Snap*!* einen Blick hinter die Kulissen maschinellen Lernens zu ermöglichen. Im Curriculum wird stets ausgehend von Unplugged-Aktivitäten eine der Arten, wie Maschinen lernen können, mit Snap! explorativ erkundet.
- Mit den Lehr- und Lernmaterialien der Jugendaktion des Wissenschaftsjahrs 2019 [\(https://www.wissenschaftsjahr.de/2019/jugendaktion/](https://www.wissenschaftsjahr.de/2019/jugendaktion/)) lassen sich ausgehend von einem Unplugged-Spiel gesellschaftliche Fragen und eine mögliche Zukunft mit KI diskutieren.
- Das AI+ethics-Curriculum legt seinen Schwerpunkt neben der Funktionsweise von KI auf die Implikationen eines Einsatzes von KI-Systemen für die Gesellschaft. Das ursprünglich am MIT entwickelte Curriculum([https://](https://www.media.mit.edu/projects/ai-ethics-for-middle-school/overview/) [www.media.mit.edu/projects/ai-ethics-for-middle-school/overview/](https://www.media.mit.edu/projects/ai-ethics-for-middle-school/overview/)) wurde mittlerweile auch ins Deutsche übersetzt (deutsche Version: [https://thingminds.ch/](https://thingminds.ch/de/kikids/) [de/kikids/\)](https://thingminds.ch/de/kikids/).
- Das"How to Train Your Robot"-Curriculum ([https://www.media.mit.edu/projects/ai-](https://www.media.mit.edu/projects/ai-5-8/overview/)[5-8/overview/](https://www.media.mit.edu/projects/ai-5-8/overview/)) richtet sich an Schülerinnen und Schüler der 5. bis 8. Klasse. Dabei entwerfen sie Robotergefährten zur Lösung realer Probleme, nutzen maschinelles Lernen, um sie intelligent zu machen, und nehmen eine ethische Sichtweise ein.
- Die LOG IN 193/194 sammelt verschiedene Ideen und Ansätze für KI als Thema in der Schule [\(https://dl.gi.de\)](https://dl.gi.de).
- Bei IT2School gibt es bereits verschiedene Unterrichtsmaterialien zu informatischen Themen. In Kürze wird das Angebot außerdem um Material zu künstlicher Intelligenz erweitert [\(https://](https://•	https://www.wissensfabrik.de/downloadmaterial-it2school/)[www.wissensfabrik.de](https://www.wissensfabrik.de/downloadmaterial-it2school/)[/downloadmaterial](https://•	https://www.wissensfabrik.de/downloadmaterial-it2school/)[it2school/\)](https://•	https://www.wissensfabrik.de/downloadmaterial-it2school/).

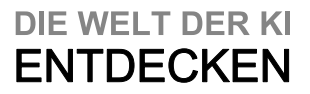